# **SIEMENS**

# **HiPath 4000 Hicom 300 E/300 H Bedienungsanleitung optiPoint 500 entry**

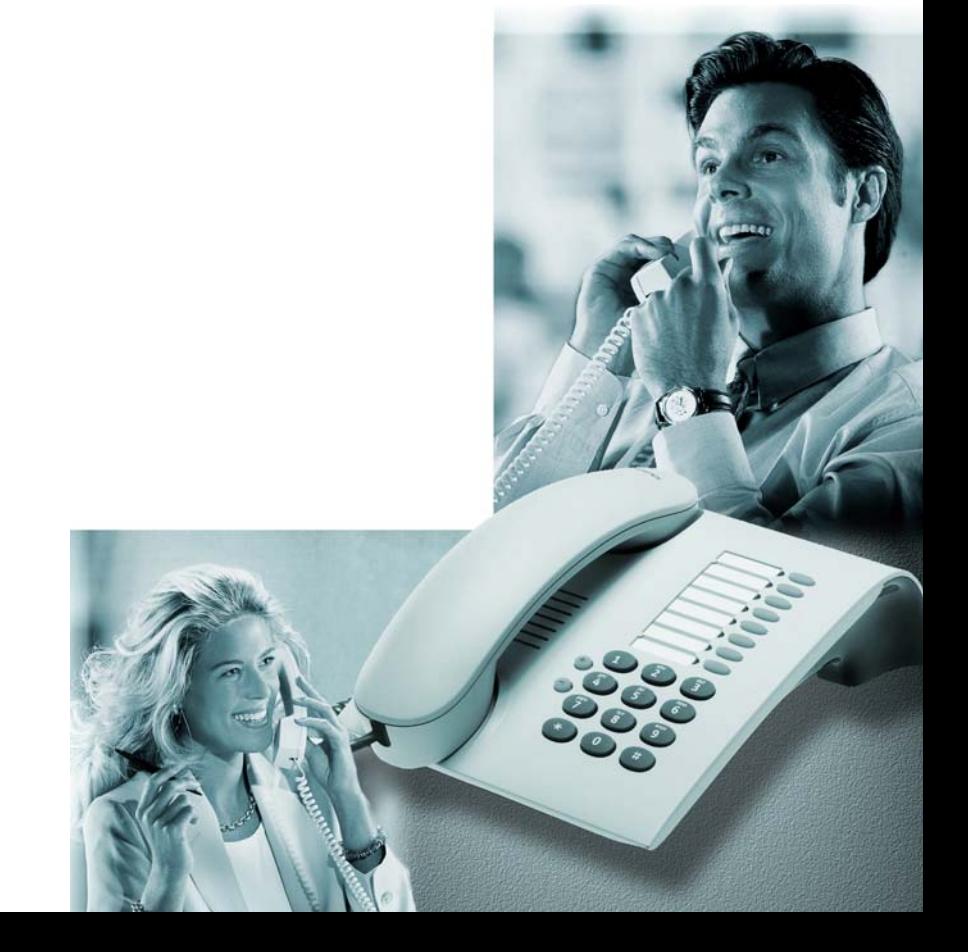

## **Zur vorliegenden Bedienungsanleitung**

Diese Bedienungsanleitung beschreibt das Telefon optiPoint 500 entry am Communication Server HiPath 4000, Version 1.0 und Hicom 300 E/300 H, alle Versionen.

Alle über Ihr Telefon durchführbaren Funktionen werden beschrieben. Sollten Sie feststellen, dass Funktionen an Ihrem Telefon nicht wie gewünscht verfügbar sind, kann dies folgende Ursachen haben:

- Die Funktion ist für Sie und Ihr Telefon nicht eingerichtet bitte wenden Sie sich an Ihr zuständiges Fachpersonal.
- Ihre Kommunikationsplattform verfügt nicht über diese Funktion bitte wenden Sie sich an Ihr zuständiges Fachpersonal.

## <span id="page-1-1"></span>**Wichtige Hinweise**

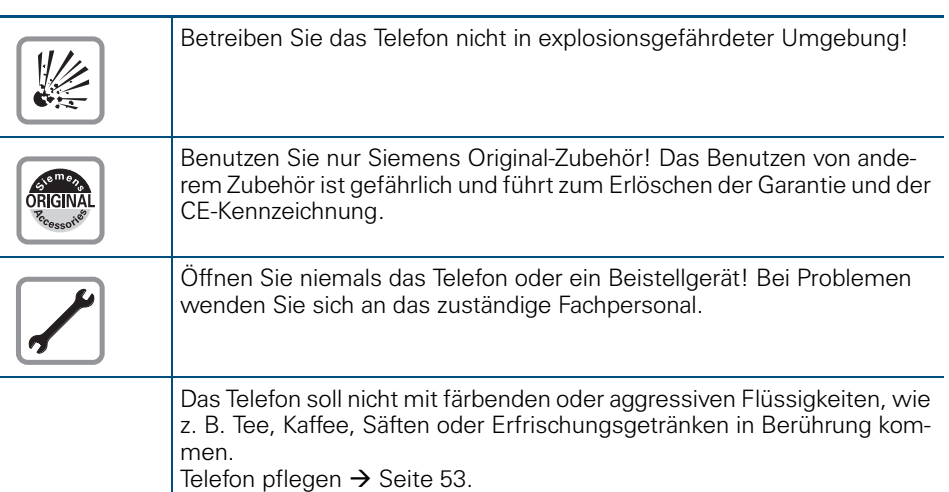

## <span id="page-1-0"></span>**Kennzeichen**

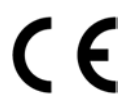

Die Konformität des Gerätes zu der EU-Richtlinie 1999/5/EG wird durch das CE-Kennzeichen bestätigt.

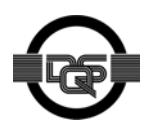

Dieses Gerät wurde unter einem zertifizierten Umweltmanagementsystem (ISO 14001) hergestellt. Dieser Prozess stellt die Minimierung des Primärrohstoff- und des Energieverbrauchs sowie der Abfallmenge sicher.

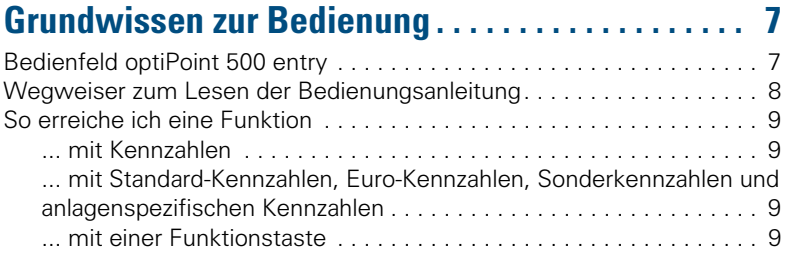

# ÿ **[Basis- und Komfortfunktionen](#page-8-4)**

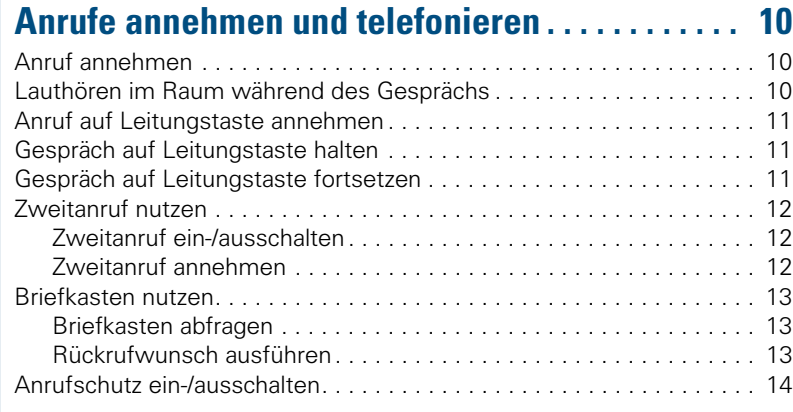

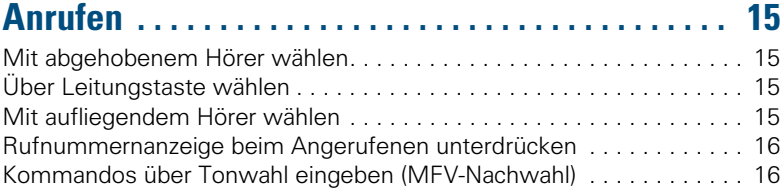

### **Mit mehreren Teilnehmern [gleichzeitig telefonieren . . . . . . . . . . . . . . . . . . . . . 17](#page-16-0)**

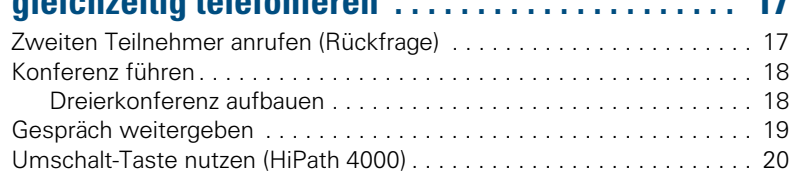

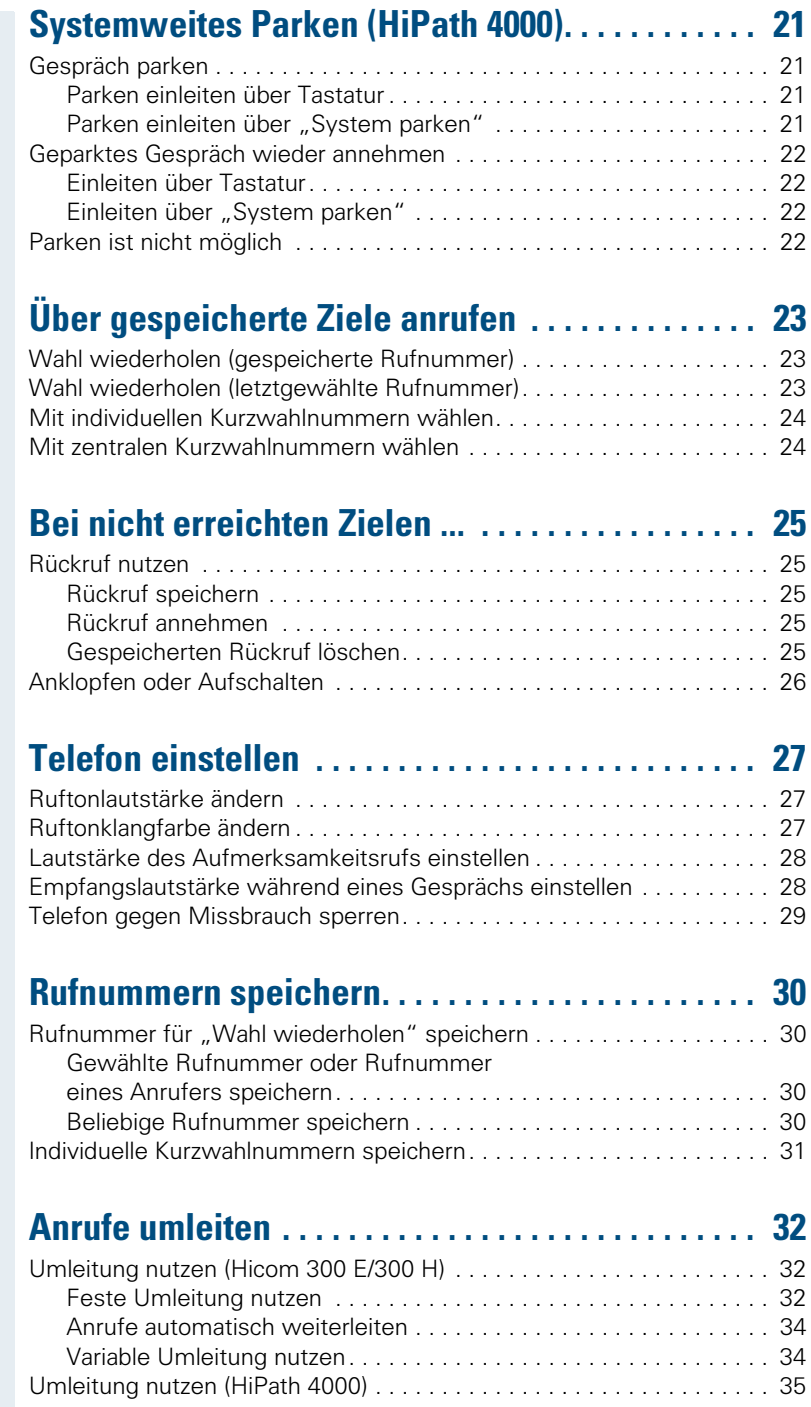

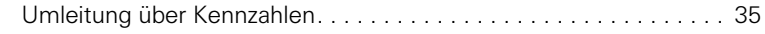

# ÿ **[Rund ums Telefon](#page-34-2)**

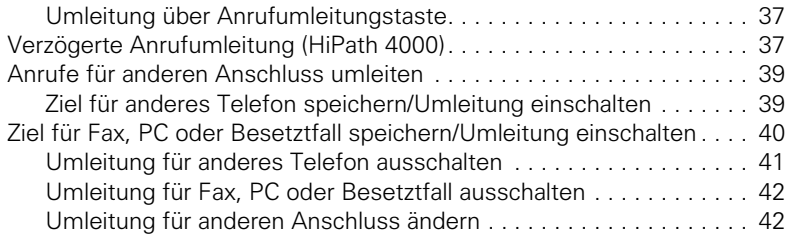

## **[Anderes Telefon wie das eigene benutzen . . . . . 43](#page-42-0)**

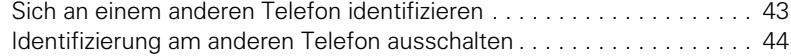

# **[Mit dem Telefon umziehen . . . . . . . . . . . . . . . . . . . 45](#page-44-0)**

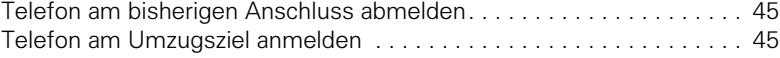

## **[HiPath 4000 als Hausrufanlage . . . . . . . . . . . . . . . . 46](#page-45-0)**

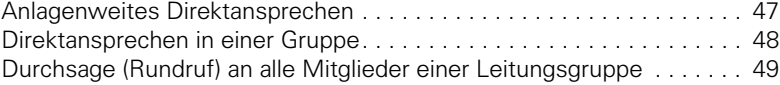

# ÿ **[Team-Funktionen](#page-48-1)**

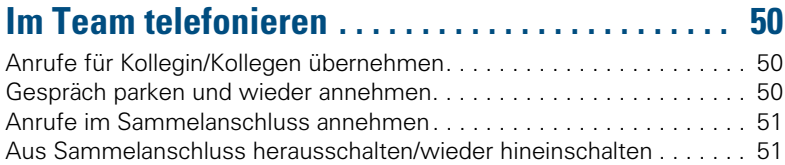

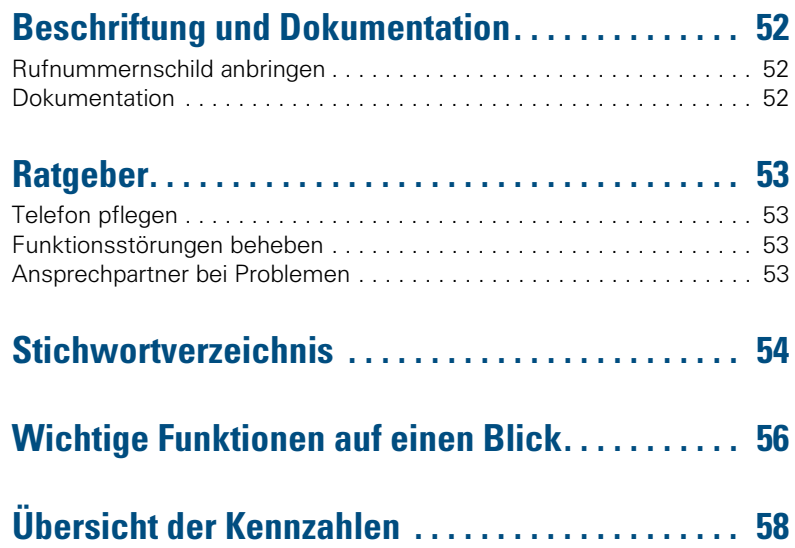

## <span id="page-6-0"></span>**Grundwissen zur Bedienung**

## <span id="page-6-2"></span><span id="page-6-1"></span>**Bedienfeld optiPoint 500 entry**

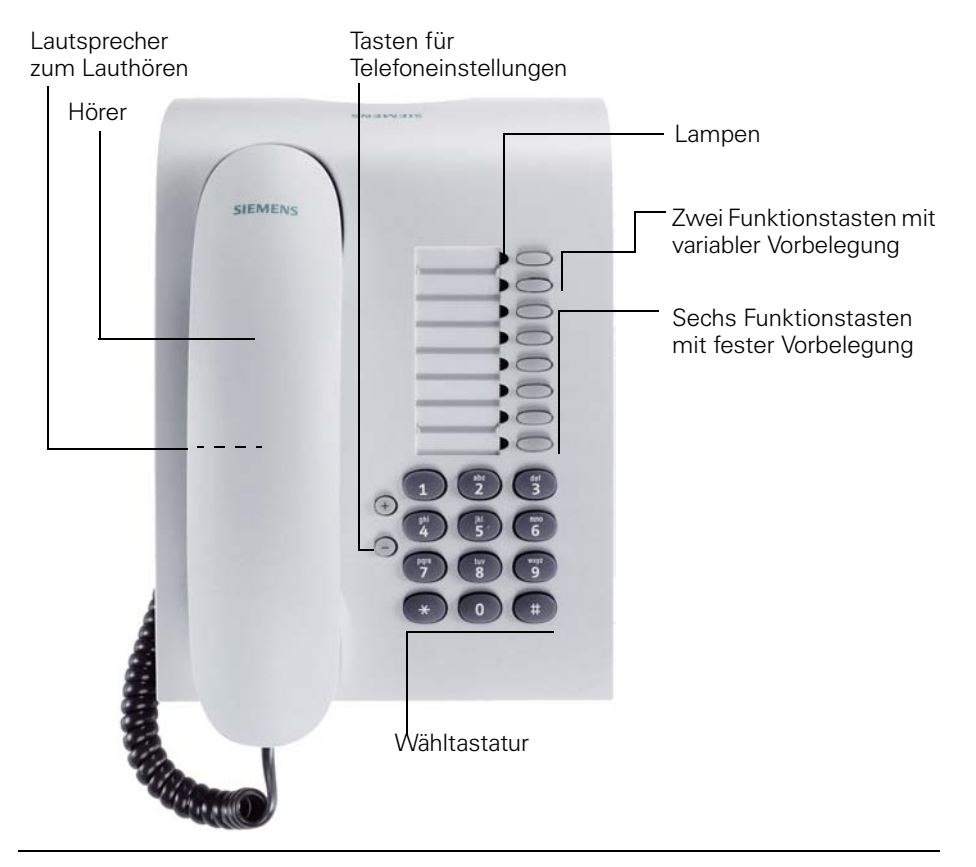

#### **Zwei Funktionstasten mit variabler Vorbelegung:**

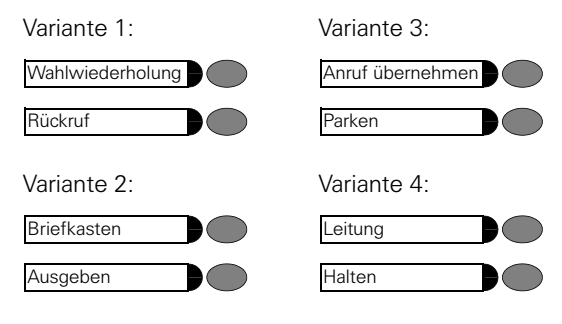

#### **Sechs Funktionstasten mit fester Vorbelegung:**

Beispiel:

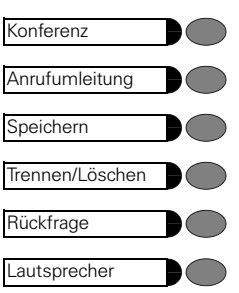

## <span id="page-7-0"></span>**Wegweiser zum Lesen der Bedienungsanleitung**

<span id="page-7-2"></span><span id="page-7-1"></span>Bedienschritte werden in der linken Spalte in logischer Reihenfolge grafisch dargestellt. Die Darstellungen haben folgende Bedeutungen:

- $\blacktriangleright$  Hörer abheben.
- $\leftarrow$  Hörer auflegen.
- Gespräch führen.
- **D** Rufnummer oder Kennzahl eingeben.

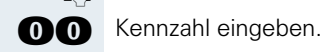

**(+)** oder  $\Box$  Einstelltasten am Telefon drücken.

**J** Ton hörbar.

Erfolgreich eingeleitete Funktionen/Prozeduren werden mit einem langgezogenen Ton (positiver Quittungston) bestätigt.

Abgewiesene Funktionen/Prozeduren werden mit einem unterbrochenen Ton (negativer Quittungston) signalisiert.

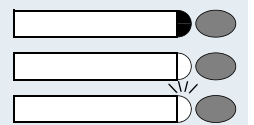

Taste drücken.

Leuchtende Taste drücken.

Blinkende Taste drücken.

## <span id="page-8-5"></span><span id="page-8-0"></span>**So erreiche ich eine Funktion**

### <span id="page-8-1"></span>**... mit Kennzahlen**

Die Funktionen Ihres Systems sind **über Kennzahlen aufrufbar**, z. B.:

**CHO** Anrufumleitung einschalten

**GCC** Anrufumleitung ausschalten

**CB** Rückruf speichern

GB Rückruf löschen

Kennzahlen zum Aktivieren oder Einschalten von Funktionen beginnen immer mit Drücken der Sterntaste, Kennzahlen zum Deaktivieren, Ausschalten oder Löschen immer mit der Quadrattaste. Die Kennzahlen können eine oder zwei Ziffern enthalten, wie die Beispiele zeigen.

### <span id="page-8-6"></span><span id="page-8-2"></span>**... mit Standard-Kennzahlen, Euro-Kennzahlen, Sonderkennzahlen und anlagenspezifischen Kennzahlen**

Welche Kennzahlen an Ihrer HiPath 4000 gültig sind, erfahren Sie von Ihrem zuständigen Fachpersonal.

Im **Anhang** dieser Bedienungsanleitung finden Sie eine Übersicht der möglichen Kennzahlen.

Falls Ihr optiPoint 500 entry keine Speichertaste hat, ist die Speicherung eines Umleitungsziels durch **Abheben des Hörers** und Wahl der Sonderkennzahl einzuleiten. Nach Eingabe des Umleitungsziels ist der **Hörer wieder aufzulegen**  $\rightarrow$  [Seite 32.](#page-31-3)

Bei den Beschreibungen im Innenteil dieser Bedienungsanleitung werden jeweils alle Kennzahltypen berücksichtigt.

### <span id="page-8-3"></span>**... mit einer Funktionstaste**

Funktionen, für die eine Taste eingerichtet ist, können Sie direkt aufrufen, z. B.

<span id="page-8-4"></span>Taste "Rückfrage" drücken. Funktion wird - sofern in der aktuellen Situation möglich – ausgeführt.

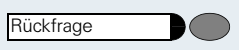

## <span id="page-9-0"></span>**Anrufe annehmen und telefonieren**

## <span id="page-9-3"></span><span id="page-9-1"></span>**Anruf annehmen**

Das Telefon läutet.

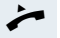

 $\blacktriangleright$  Hörer abheben.

**Gespräch beenden:**

Hörer auflegen.

## <span id="page-9-4"></span><span id="page-9-2"></span>**Lauthören im Raum während des Gesprächs**

Sie können andere Personen im Raum am Gespräch beteiligen. Sagen Sie dem Gesprächspartner, dass Sie den Lautsprecher einschalten.

**Voraussetzung:** Sie führen ein Gespräch über Hörer.

#### **Einschalten:**

Taste drücken. Lampe leuchtet.

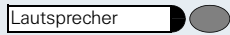

Lautsprecher

**Ausschalten:**

Taste drücken. Lampe erlischt.

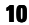

Leitung

Halten

## <span id="page-10-5"></span><span id="page-10-3"></span><span id="page-10-0"></span>**Anruf auf Leitungstaste annehmen**

**Voraussetzung:** An Ihrem Telefon ist eine Leitungstaste mit eigener Rufnummer eingerichtet.

Das Telefon läutet. Lampe der Leitungstaste blinkt schnell.

Hörer abheben.

Ш

Taste drücken. Lampe leuchtet.

## <span id="page-10-4"></span><span id="page-10-1"></span>**Gespräch auf Leitungstaste halten**

**Voraussetzung:** an Ihrem Telefon ist die Taste "Halten" eingerichtet.

Taste drücken. Lampe der Leitungstaste blinkt langsam.

Ihre HiPath 4000- Anlage kann auch so konfiguriert sein, dass das Gespräch durch Drücken der Leitungstaste gehalten wird. Probieren Sie es aus oder fragen Sie gegebenenfalls Ihr zuständiges Fachpersonal.

### <span id="page-10-2"></span>**Gespräch auf Leitungstaste fortsetzen**

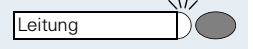

Taste drücken. Lampe leuchtet.

## <span id="page-11-3"></span><span id="page-11-0"></span>**Zweitanruf nutzen**

Wenn Sie einen wichtigen Anruf erwarten, sollten Sie Zweitanruf einschalten. Während eines Gesprächs wird dann ein Zweitanruf signalisiert. Sie können den Zweitanruf annehmen oder ignorieren.

### <span id="page-11-1"></span>**Zweitanruf ein-/ausschalten**

#### **Einschalten**

Zweitanruf

**Zweitanruf** 

Taste drücken. Lampe leuchtet.

#### **Ausschalten**

Taste drücken. Lampe erlischt.

### <span id="page-11-2"></span>**Zweitanruf annehmen**

**Voraussetzung:** Sie telefonieren. Zweitanruf ist eingeschaltet.

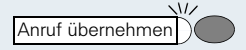

Aufmerksamkeitston hörbar. Lampe blinkt. Der Anrufer hört den Freiton als wären Sie "frei." Taste drücken. Sie sind mit dem Zweitanrufer verbunden. Der erste Gesprächsteilnehmer wartet.

#### **Zweitgespräch beenden, erstes Gespräch fortsetzen:**

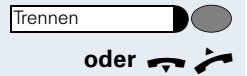

Taste drücken.

**oder**  $\rightarrow$  Hörer auflegen und wieder abheben.

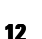

### <span id="page-12-3"></span><span id="page-12-0"></span>**Briefkasten nutzen**

**Voraussetzung:** An Ihrem Telefon sind die Tasten "Briefkasten" und "Ausgeben" eingerichtet.

Anrufer, die Sie während Ihrer Abwesenheit erreichen wollten, können Ihnen in Ihrem Briefkasten einen Rückrufwunsch hinterlassen.

<span id="page-12-8"></span><span id="page-12-6"></span>Im Briefkasten finden Sie außerdem Sprach- oder Faxnachrichten des Mail-Servers (sofern eingerichtet).

### <span id="page-12-4"></span><span id="page-12-1"></span>**Briefkasten abfragen**

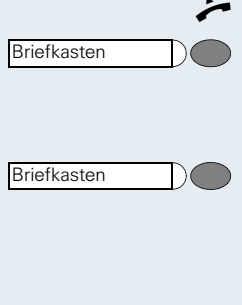

Hörer abheben.

Lampe leuchtet, wenn neue, noch nicht abgefragte Einträge im Briefkasten sind. Taste drücken. Der erste Rückrufwunsch wird angesagt.

Nächster Rückrufwunsch: Taste nochmals drücken.

### <span id="page-12-7"></span><span id="page-12-5"></span><span id="page-12-2"></span>**Rückrufwunsch ausführen**

Ausgeben

Taste drücken. Rufton hörbar.

Abfrage/Gespräch beenden. Hörer auflegen.

## <span id="page-13-1"></span><span id="page-13-0"></span>**Anrufschutz ein-/ausschalten**

**Voraussetzung:** Das zuständige Fachpersonal hat den Anrufschutz für alle HiPath 4000- und Hicom 300-Teilnehmer Ihrer Anlage generell freigegeben.

Um nicht gestört zu werden, können Sie den Anrufschutz einschalten. Interne Anrufer hören den Freiton, externe Anrufer werden zur Vermittlung umgeleitet.

#### **Einschalten:**

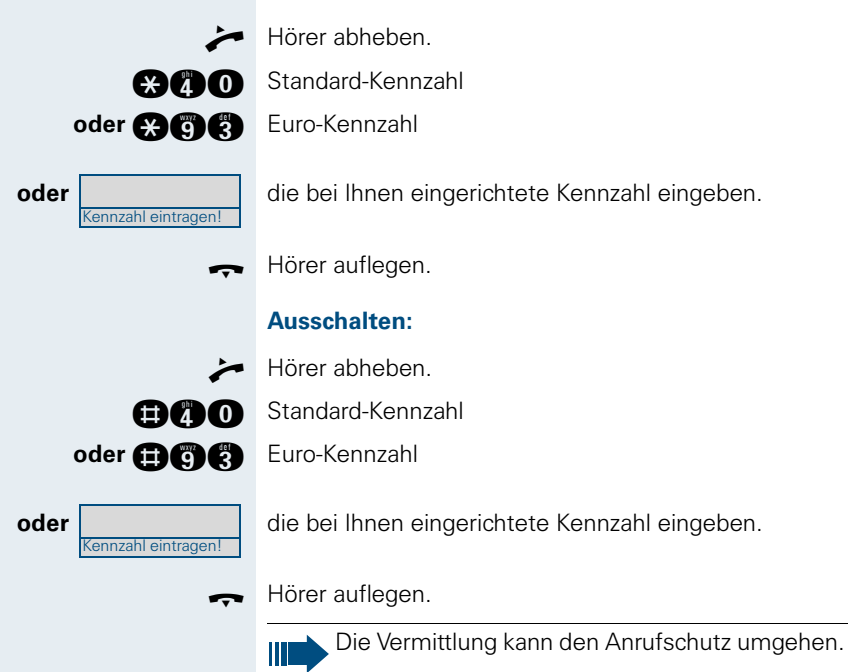

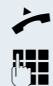

Hörer abheben.

<span id="page-14-4"></span><span id="page-14-0"></span>**Anrufen**

**FE** Intern: Rufnummer eingeben. Extern: Extern-Kennzahl und Rufnummer eingeben.

#### **Teilnehmer antwortet nicht oder ist besetzt:**

<span id="page-14-5"></span><span id="page-14-1"></span>**Mit abgehobenem Hörer wählen**

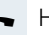

Hörer auflegen.

## <span id="page-14-6"></span><span id="page-14-2"></span>**Über Leitungstaste wählen**

**Voraussetzung:** An Ihrem Telefon ist eine Leitungstaste mit eigener Rufnummer eingerichtet.

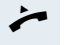

Hörer abheben.

Leitungstaste drücken. Lampe leuchtet. Leitung wurde automatisch belegt.

**FE Intern: Rufnummer eingeben.** Extern: Extern-Kennzahl und Rufnummer eingeben.

## <span id="page-14-3"></span>**Mit aufliegendem Hörer wählen**

**State Intern: Rufnummer eingeben.** Extern: Extern-Kennzahl und Rufnummer eingeben.

**Teilnehmer meldet sich über Lautsprecher:**

 $\blacktriangleright$  Hörer abheben.

**Teilnehmer antwortet nicht oder ist besetzt:**

**Lautsprecher** 

Leitung

Taste drücken. Lampe erlischt.

## <span id="page-15-3"></span><span id="page-15-0"></span>**Rufnummernanzeige beim Angerufenen unterdrücken**

Die Anzeigeunterdrückung gilt jeweils nur für einen nachfolgenden Anruf und wird bei Wahlwiederholung nicht mitgespeichert.

#### **Einschalten:**

C Hörer abheben.

**COO** Standard- oder Euro-Kennzahl

Kennzah

**oder die bei Ihnen eingerichtete Kennzahl eingeben.** 

Rufnummer des Teilnehmers eingeben. Nimmt der Teilnehmer den Anruf an, wird Ihre Rufnummer bei ihm nicht angezeigt, falls sein Telefon ein Display hat.

#### **Ausschalten:**

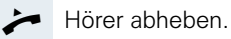

FI

GCO Standard- oder Euro-Kennzahl

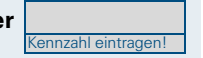

**oder** die bei Ihnen eingerichtete Kennzahl eingeben.

Hörer auflegen.

## <span id="page-15-4"></span><span id="page-15-2"></span><span id="page-15-1"></span>**Kommandos über Tonwahl eingeben (MFV-Nachwahl)**

Sie können **nach Wahl einer Rufnummer** Tonwahl einstellen, um im **M**ehr-**F**requenzwahl-**V**erfahren (MFV) Geräte wie Anrufbeantworter oder automatische Auskunfts- oder Vermittlungssysteme durch Kommandoeingaben zu steuern.

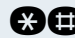

**COO** Auf Tonwahl umschalten.

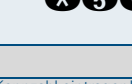

## <span id="page-16-0"></span>**Mit mehreren Teilnehmern gleichzeitig telefonieren**

**Voraussetzung:** An Ihrem Telefon sind die Tasten "Rückfrage" und "Trennen/Löschen" eingerichtet.

## <span id="page-16-3"></span><span id="page-16-2"></span><span id="page-16-1"></span>**Zweiten Teilnehmer anrufen (Rückfrage)**

Während eines Gesprächs können Sie einen zweiten Teilnehmer anrufen. Der erste Teilnehmer wartet.

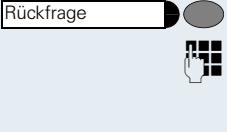

Trennen/Löschen

Taste drücken. Lampe leuchtet.

Zweiten Teilnehmer anrufen.

#### **Zweites Gespräch beenden – zurück zum ersten:**

Taste drücken.

## <span id="page-17-3"></span><span id="page-17-0"></span>**Konferenz führen**

Bei einer Konferenzschaltung sprechen Sie mit bis zu sieben anderen Gesprächspartnern gleichzeitig. Es kann sich um externe und interne Teilnehmer handeln.

### <span id="page-17-2"></span><span id="page-17-1"></span>**Dreierkonferenz aufbauen**

**Voraussetzung:** An Ihrem Telefon sind die Tasten "Rückfrage" und "Konferenz" eingerichtet.

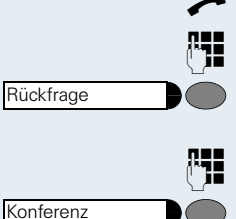

Hörer abheben.

E Ersten Teilnehmer anrufen.

Nachdem Sie mit dem ersten Teilnehmer sprechen können: Taste drücken. Lampe leuchtet.

**FIL** Zweiten Teilnehmer anrufen. Erster Teilnehmer wartet.

Nachdem Sie mit dem zweiten Teilnehmer sprechen können: Taste drücken. Lampe leuchtet.

**oder • Com** Wenn an Ihrem Telefon **keine** Taste "Konferenz" eingerichtet ist:

Konferenz-Kennzahl eingeben.

Ein Ton signalisiert, dass nun eine Konferenzschaltung zwischen allen drei Teilnehmern besteht.

Alle drei Teilnehmer können miteinander sprechen.

<span id="page-18-2"></span><span id="page-18-1"></span><span id="page-18-0"></span>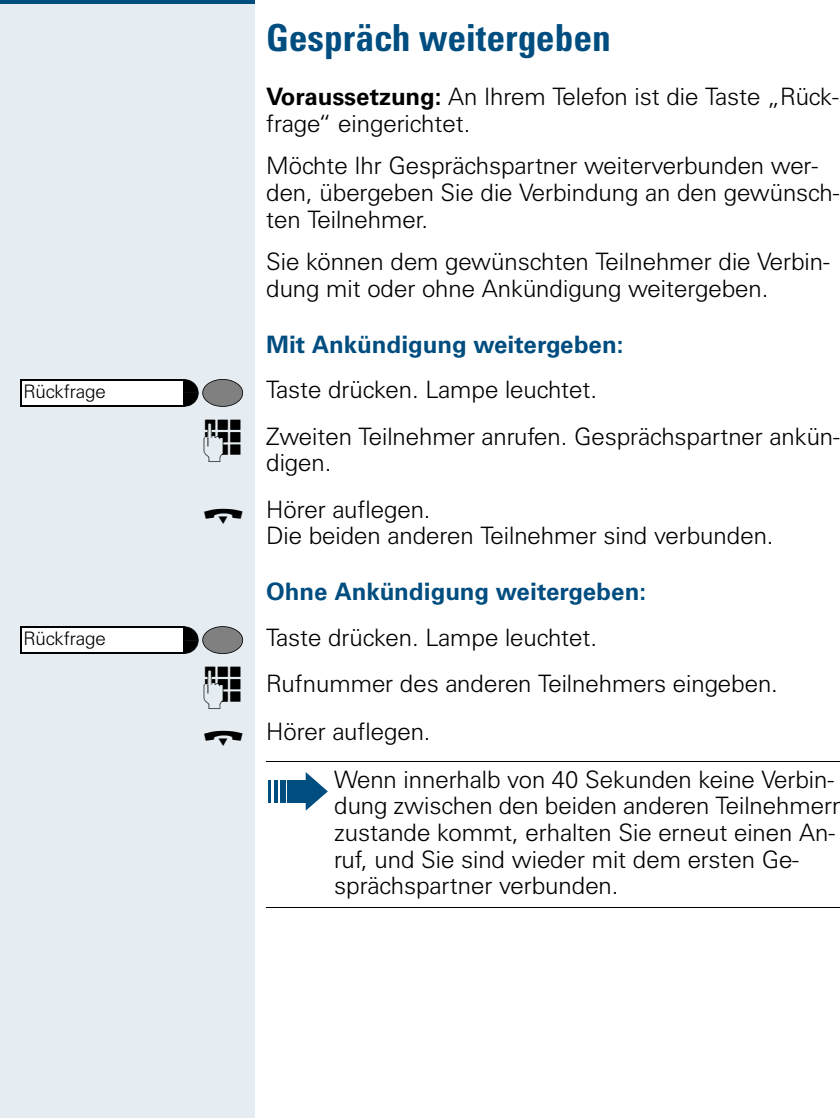

Wenn innerhalb von 40 Sekunden keine Verbinmern<br>Anzustande kommt, erhalten Sie erneut einen Anruf, und Sie sind wieder mit dem ersten Ge-

## <span id="page-19-0"></span>**Umschalt-Taste nutzen (HiPath 4000)**

<span id="page-19-1"></span>Die Umschalt-Taste, die von der Systembetreung eingerichtet sein muss, können Sie für folgende Funktionen verwenden:

- Rückfrage (zurück zum Wartenden bzw. zurück zur wartenden Konferenz)
- Makeln
- Annahme eines Zweitgesprächs (Zweitgespräch muss eingeschaltet sein  $\rightarrow$  [Seite 12](#page-11-0))
- Annahme eines Gruppenrufs

#### **Zweitanruf**

Sie hören einen Anklopfton.

Blinkende Taste drücken. Sie übernehmen das anklopfende Gespräch. Die Lampe leuchtet.

#### **Makeln**

Sie sind mit zwei Teilnehmern verbunden. Ein Teilnehmer wartet. Die Umschalten-Taste leuchtet.

Taste drücken, um zum anderen Teilnehmer zu wechseln. Der erste Teilnehmer wartet.

#### **Rückfrage**

Sie rufen einen zweiten Teilnehmer an. Der zweite Teilnehmer meldet sich nicht.

Taste drücken, um zum wartenden Teilnehmer oder zur wartenden Konferenz zurückzukehren.

#### **Gruppenruf**

Sie sind mit einem Teilnehmer verbunden. Ein Gruppenruf steht an.

Blinkende Taste drücken. Sie übernehmen das Gruppengespräch, der 1. Teilnehmer wartet. Die Lampe leuchtet.

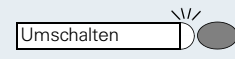

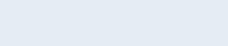

 $\sqrt{2}$ 

Umschalten

Umschalten

Umschalten

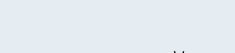

## <span id="page-20-0"></span>**Systemweites Parken (HiPath 4000)**

Sie können an der HiPath 4000 bis zu 10 interne und/ oder externe Gespräche parken und an einem anderen Telefon wieder annehmen. Es gibt zwei Möglichkeiten, ein Gespräch zu parken:

- Manuell parken
- Parken mit Taste "System parken"

Es kann **nicht** geparkt werden, wenn:

- Die gewünschte Parkposition besetzt ist
- Der Teilnehmer der Vermittlungsplatz ist
- Das Gespräch ein Rückfragegespräch ist
- Das Gespräch in einer Konferenz ist

## <span id="page-20-5"></span><span id="page-20-4"></span><span id="page-20-1"></span>**Gespräch parken**

Sie können ein Gespräch an Ihrem Telefon manuell auf eine freie Parkposition parken und an Ihrem oder einem anderen Telefon wieder annehmen.

### <span id="page-20-2"></span>**Parken einleiten über Tastatur**

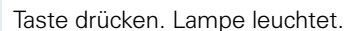

Anlagen-Kennziffer für System Parken eingeben (ggf. das zuständige Fachpersonal fragen!).

**1... C** Eine Parkpositionsnummer 0-9 eingeben und merken.

Das Gespräch wird geparkt.

Hörer auflegen.

### <span id="page-20-3"></span>**Parken einleiten über "System parken"**

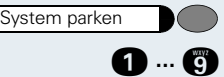

Kennzahl eintragen!

**Rückfrage** 

Taste drücken (muss eingerichtet sein).

**1... B** Eine Parkpositionsnummer 0-9 eingeben und merken.

Das Gespräch wird geparkt.

## <span id="page-21-0"></span>**Geparktes Gespräch wieder annehmen**

### <span id="page-21-1"></span>**Einleiten über Tastatur**

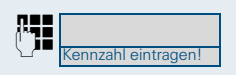

Hörer abheben oder Freisprechfunktion nutzen.

Anlagen-Kennziffer für "System Parken" eingeben (ggf. das zuständige Fachpersonal fragen!).

**1... <sup>B</sup>** Gemerkte Parkpositionsnummer 0–9 eingeben und Gespräch fortsetzen.

### <span id="page-21-2"></span>**Einleiten über "System parken"**

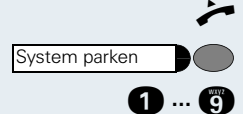

Hörer abheben.

Taste drücken (muss eingerichtet sein).

**1... C** Gemerkte Parkpositionsnummer 0–9 eingeben und Gespräch fortsetzen.

## <span id="page-21-3"></span>**Parken ist nicht möglich**

Ist die gewählte Parkposition besetzt oder ist aus einem anderen Grund Parken nicht möglich, erhalten Sie den Besetztton.

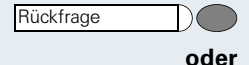

Leuchtende Taste drücken und das Gespräch fortführen.

I Hörer auflegen. Sie erhalten einen Wiederanruf des gehaltenen Gesprächs.

<span id="page-22-0"></span>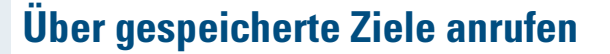

## <span id="page-22-3"></span><span id="page-22-1"></span>**Wahl wiederholen (gespeicherte Rufnummer)**

**Voraussetzung:** An Ihrem Telefon ist die Taste "Wahlwiederholung" eingerichtet.

Falls diese Art der Wahlwiederholung bei Ihnen eingerichtet ist, können Sie für die spätere Wahlwiederholung eine Rufnummer speichern. Die gespeicherte Rufnummer können Sie auf Tastendruck wieder wählen.

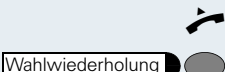

Hörer abheben.

Taste drücken.

## <span id="page-22-4"></span><span id="page-22-2"></span>**Wahl wiederholen (letztgewählte Rufnummer)**

**Voraussetzung:** An Ihrem Telefon ist die Taste "Letzte Nr. wählen" eingerichtet.

Falls diese Art der Wahlwiederholung bei Ihnen eingerichtet ist, wird automatisch **jede** zuletzt gewählte Rufnummer für die Wahlwiederholung gespeichert.

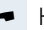

Letzte Nr. wählen

Hörer abheben

Taste drücken.

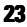

## <span id="page-23-4"></span><span id="page-23-3"></span><span id="page-23-2"></span><span id="page-23-0"></span>**Mit individuellen Kurzwahlnummern wählen**

**Voraussetzung:** Sie haben individuelle Kurzwahlnummern gespeichert  $\rightarrow$  [Seite 31](#page-30-0).

Hörer abheben.

**RA Standard-Kennzahl / Euro-Kennzahl** 

**oder** die bei Ihnen eingerichtete Kennzahl eingeben.

oder **@66** Sonderkennzahl eingeben.

**0** B Kurzwahlnummer eingeben.

## <span id="page-23-1"></span>**Mit zentralen Kurzwahlnummern wählen**

Das zentrale Kurzwahlverzeichnis erhalten Sie z. B. ausgedruckt von Ihrem zuständigen Fachpersonal oder finden es im hausinternen Telefonbuch oder im PC. Nach Wahl einer Kurzwahlnummer, unter der als Ziel eine andere Telekommunikationsanlage gespeichert ist, können Sie auch sofort eine Nebenstellennummer nachwählen.

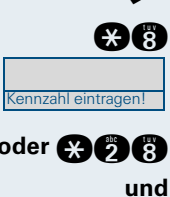

Rückruf

## <span id="page-24-0"></span>**Bei nicht erreichten Zielen ...**

## <span id="page-24-5"></span><span id="page-24-1"></span>**Rückruf nutzen**

Wenn ein angerufener **interner** Anschluss besetzt ist oder sich niemand meldet, können Sie einen Rückruf veranlassen. Dies gilt auch bei externen Anrufen über ISDN-Vermittlungsstellen. Damit können Sie sich wiederholte Anrufversuche sparen. Sie erhalten den Rückruf,

- sobald der Teilnehmer nicht mehr besetzt ist,
- sobald der Teilnehmer, der sich nicht gemeldet hat, wieder ein Gespräch geführt hat,
- wenn ein Teilnehmer mit Briefkasten auf Ihren Rückrufwunsch reagiert  $\rightarrow$  [Seite 13](#page-12-2).

Sie können immer nur einen Rückruf speichern.

### <span id="page-24-8"></span><span id="page-24-2"></span>**Rückruf speichern**

**Voraussetzung:** Ein angerufener Anschluss ist besetzt oder niemand meldet sich.

Taste drücken. Lampe leuchtet.

### <span id="page-24-6"></span><span id="page-24-3"></span>**Rückruf annehmen**

Das Telefon läutet.

Hörer abheben. Rufton hörbar.

<span id="page-24-7"></span>Wenn Sie einen Rückruf nicht innerhalb von vier Ruftönen entgegengennehmen, wird der Auftrag gelöscht.

### <span id="page-24-4"></span>**Gespeicherten Rückruf löschen**

**Voraussetzung:** Sie haben einen Rückruf gespeichert.

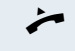

Hörer abheben.

GB Standard-Kennzahl

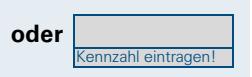

**oder** die bei Ihnen eingerichtete Kennzahl eingeben.

## <span id="page-25-1"></span><span id="page-25-0"></span>**Anklopfen oder Aufschalten**

Zum Anklopfen oder Aufschalten müssen Sie eine entsprechende Berechtigung erhalten haben.

Je nach Telefonkonfiguration ist vom zuständigen Fachpersonal **entweder** "Anklopfen" **oder** "Aufschalten" bei Ihnen eingerichtet.

**Voraussetzung:** Ein angerufener **interner** Teilnehmer ist besetzt. Sie müssen ihn dringend erreichen.

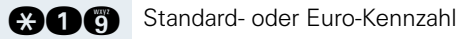

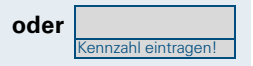

**oder** die bei Ihnen eingerichtete Kennzahl eingeben.

#### **Bei Anklopfen (sich bemerkbar machen):**

Der Teilnehmer hört während des Gesprächs einen Warnton. An seinem Telefon blinkt die Taste "Anruf übernehmen." Falls sein Telefon ein Display hat, werden Ihr Name bzw. Ihre Rufnummer angezeigt.

#### **Bei Aufschalten (in ein Gespräch eintreten):**

Der Teilnehmer hört einen Warnton. Sie können sofort sprechen.

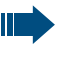

Anklopfen ist nicht möglich, wenn beim Angerufenen Anklopfschutz oder Aufschalteschutz besteht.

<span id="page-26-4"></span><span id="page-26-3"></span><span id="page-26-2"></span><span id="page-26-1"></span><span id="page-26-0"></span>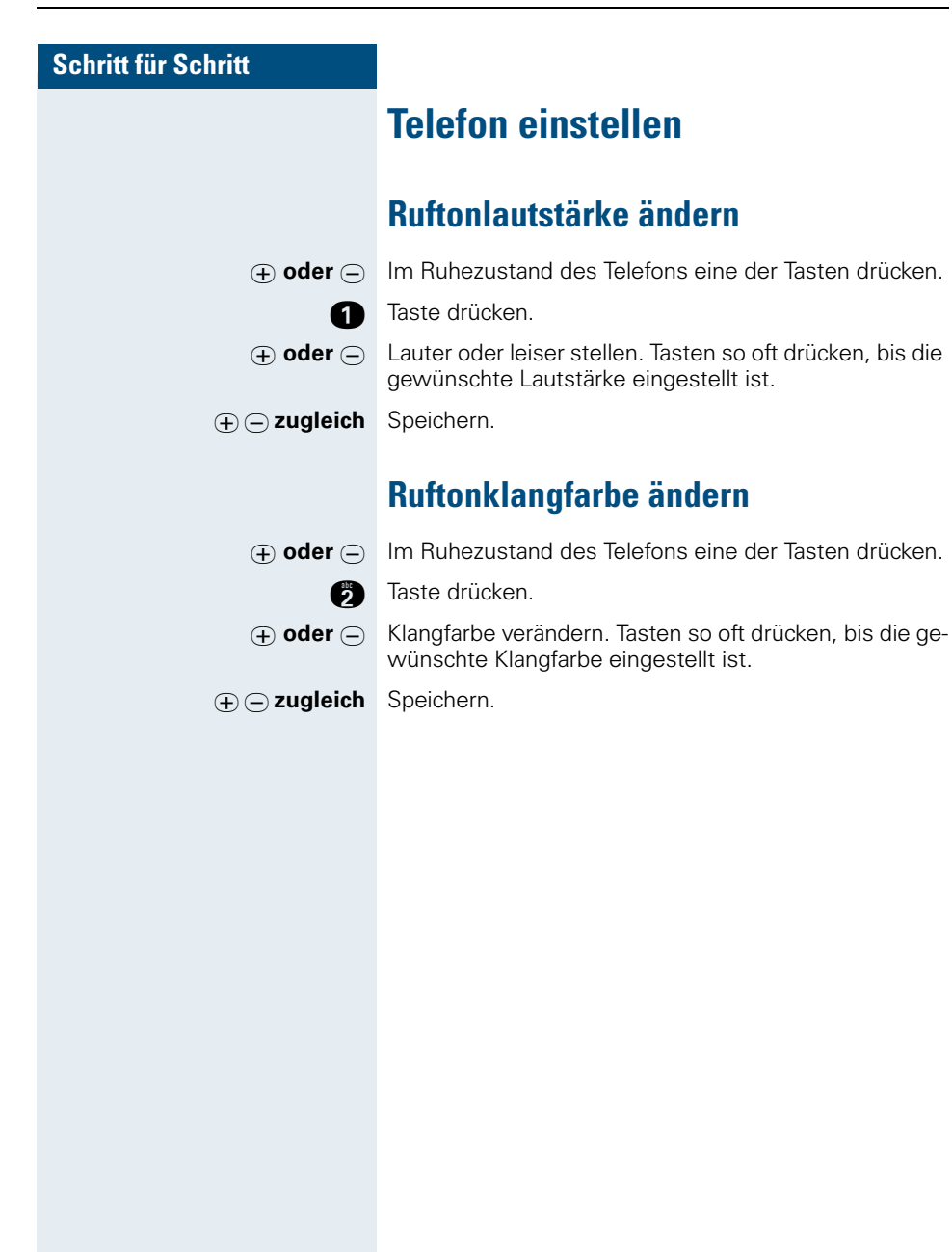

<span id="page-27-1"></span><span id="page-27-0"></span>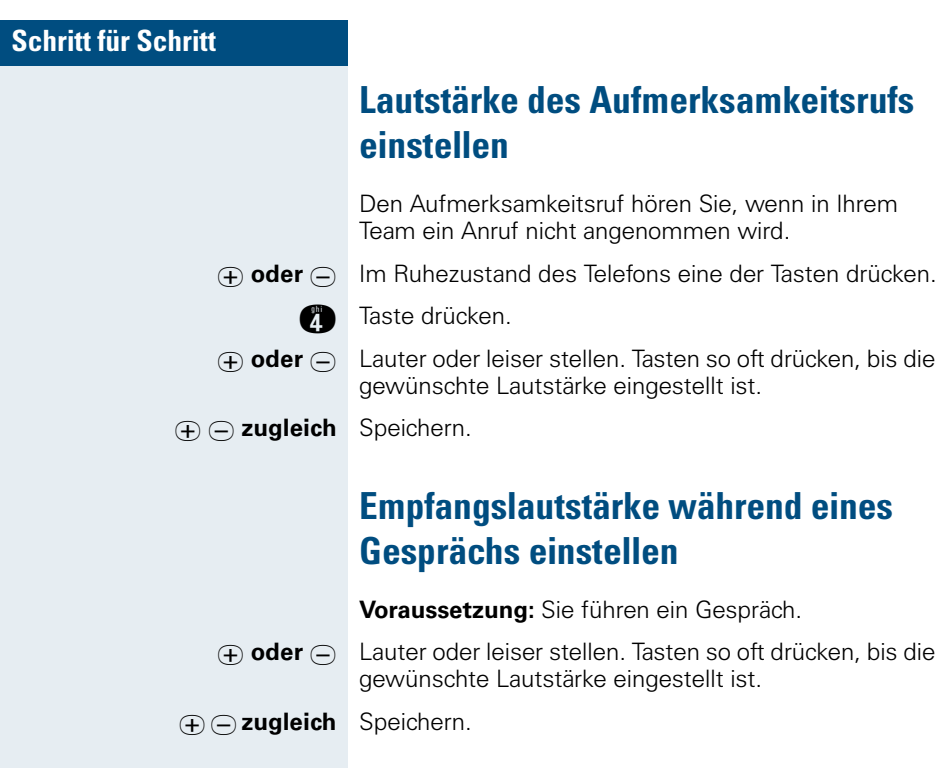

<span id="page-28-1"></span><span id="page-28-0"></span>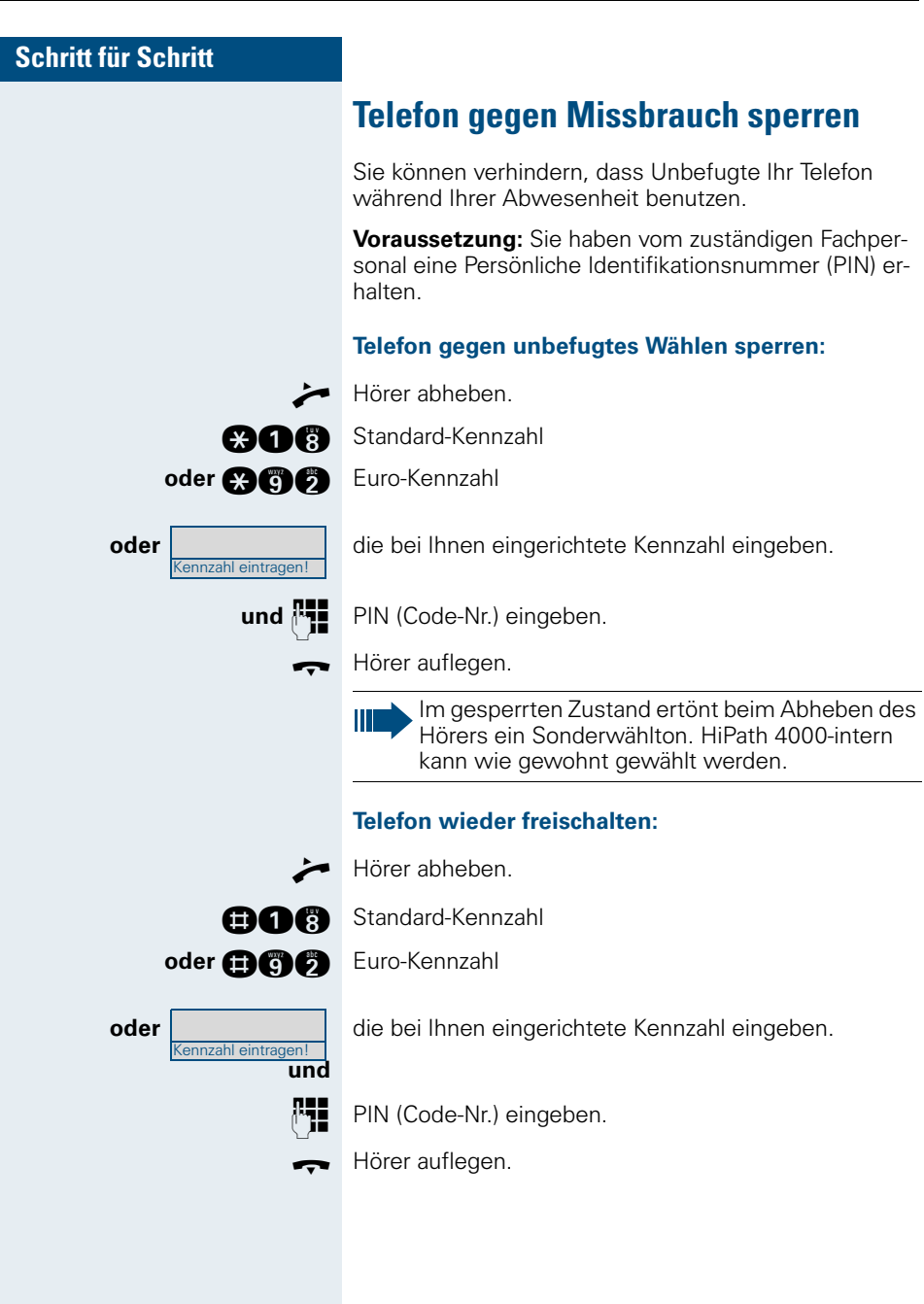

<span id="page-29-0"></span>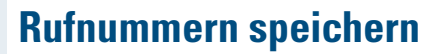

## <span id="page-29-4"></span><span id="page-29-1"></span>**Rufnummer für "Wahl wiederholen" speichern**

**Voraussetzung:** "Wahlwiederholung mit gespeicherter Rufnummer" ist eingerichtet, nicht "Wahlwiederholung mit letztgewählter Rufnummer".

### <span id="page-29-2"></span>**Gewählte Rufnummer oder Rufnummer eines Anrufers speichern**

Sie haben einen Teilnehmer angerufen und telefonieren noch mit ihm. Oder Sie wurden von einem anderen Teilnehmer angerufen, dessen Rufnummer übermittelt wurde, und telefonieren noch mit ihm.

Taste drücken.

Hörer auflegen.

### <span id="page-29-3"></span>**Beliebige Rufnummer speichern**

Taste drücken. Lampe leuchtet.

Taste drücken.

E Rufnummer eingeben.

Taste drücken. Lampe erlischt.

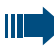

Die gespeicherte Rufnummer wählen Sie mit einem Tastendruck  $\rightarrow$  [Seite 23](#page-22-1).

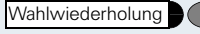

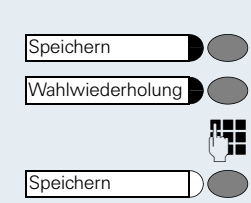

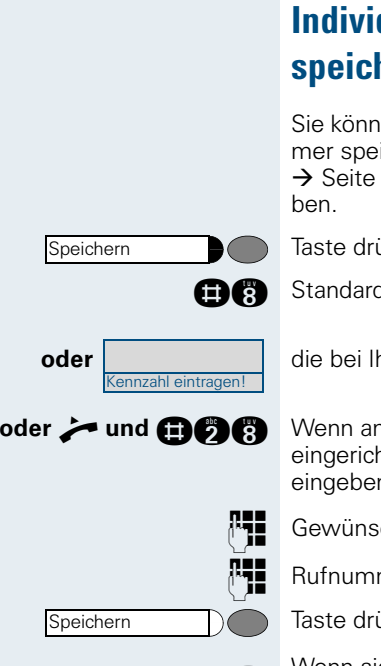

## <span id="page-30-2"></span><span id="page-30-1"></span><span id="page-30-0"></span>**Individuelle Kurzwahlnummern speichern**

Sie können auf die Zifferntasten 0 bis 9 je eine Rufnummer speichern und diese auf Tastendruck wählen  $\rightarrow$  [Seite 24.](#page-23-0) Eine vorhandene Nummer wird überschrie-

Taste drücken. Lampe leuchtet.

GA Standard-Kennzahl / Euro-Kennzahl

**oder** die bei Ihnen eingerichtete Kennzahl eingeben.

**oder > und <br>
Collection an Ihrem Telefon keine Taste "Speichern"** eingerichtet ist: Hörer abheben und Sonderkennzahl eingeben.

**EN** Gewünschte Kurzwahlnummer (0 bis 9) eingeben.

Rufnummer des Teilnehmers eingeben.

Taste drücken. Lampe erlischt.

I Wenn sie zuvor den Hörer abgenommen und die Sonderkennzahl eingegeben haben: Hörer auflegen.

## <span id="page-31-6"></span><span id="page-31-4"></span><span id="page-31-0"></span>**Anrufe umleiten**

## <span id="page-31-1"></span>**Umleitung nutzen (Hicom 300 E/300 H)**

### <span id="page-31-7"></span><span id="page-31-5"></span><span id="page-31-2"></span>**Feste Umleitung nutzen**

Die feste Umleitung lässt sich besonders schnell einschalten. Diese Umleitungsart ist beispielsweise sinnvoll, um Anrufe auf die Mailbox oder eine dauerhafte Vertretung umzuleiten.

#### <span id="page-31-3"></span>**Ziel speichern/ändern**

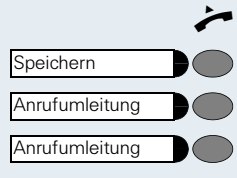

Hörer abheben

Taste drücken. Lampe leuchtet

Taste drücken.

Taste nochmals drücken.

**nd B** Standard-Kennzahl eingeben

Wenn an Ihrem Telefon die Tasten "Speichern" und "Anrufumleitung" **nicht** eingerichtet sind:

**oder in und COCO** Hörer abheben und Sonderkennzahl eingeben.

E Rufnummer des Ziels eingeben.

Taste drücken. Lampe erlischt.

I Wenn Sie zuvor den Hörer abgenommen und die Sonderkennzahl eingegeben haben: Hörer auflegen.

Die feste Umleitung ist dadurch auch gleich eingeschaltet.

Wenn Ihre Leitung auch an anderen Telefonen zugänglich ist, wirkt sich die Anrufumleitung auf alle entsprechenden Leitungstasten aus.

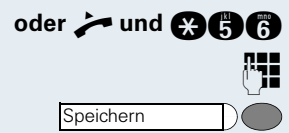

<span id="page-32-1"></span><span id="page-32-0"></span>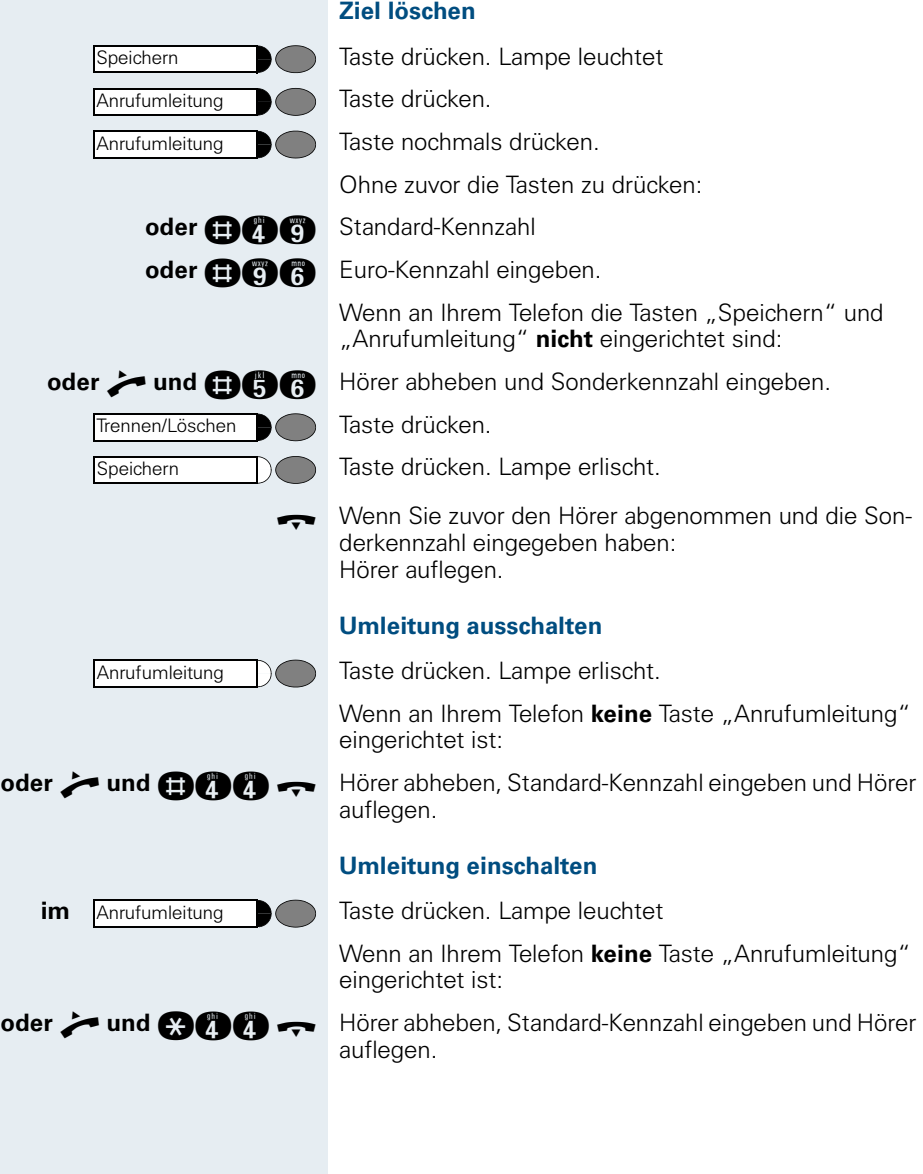

<span id="page-33-2"></span><span id="page-33-0"></span>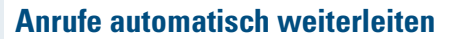

Wenn Ihre Anlage entsprechend konfiguriert ist, erreicht ein Anruf auch dann das Ziel der festen Umleitung, wenn Sie die feste Umleitung nicht eingeschaltet haben.

Bei eingerichteter Rufweiterleitung werden z. B. Anrufe automatisch weitergeleitet, die nach mehrmaligem Läuten nicht angenommen werden, oder die eintreffen, während Sie telefonieren.

### <span id="page-33-4"></span><span id="page-33-3"></span><span id="page-33-1"></span>**Variable Umleitung nutzen**

Vor jedem Einschalten einer variablen Umleitung geben Sie das gewünschte Umleitungsziel ein. Die variable Umleitung eignet sich daher vor allem für einmalige Umleitungen zu öfter wechselnden Zielen.

#### **Ziel speichern/Umleitung einschalten**

Wenn eingerichtet: Taste drücken.

Taste drücken. Lampe leuchtet

Taste drücken.

Wenn an Ihrem Telefon die Tasten "Speichern" und "Anrufumleitung" **nicht** eingerichtet sind:

Hörer abheben und Standard-Kennzahl eingeben.

**E** Rufnummer des Ziels eingeben.

Taste drücken. Lampe erlischt.

Wenn Sie zuvor den Hörer abgenommen und die Sonderkennzahl eingegeben haben: Hörer auflegen.

Die Umleitung ist dadurch auch eingeschaltet.

Falls Sie eine anlagenübergreifende Rufnummer eingeben, müssen Sie die Rufnummerneingabe mit **G** abschließen.

### **Umleitung ausschalten**

Taste drücken. Lampe erlischt.

Wenn an Ihrem Telefon **keine** Taste "Anrufumleitung" eingerichtet ist:

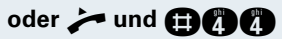

Anrufumleitung

**oder ind <b>GCC** Hörer abheben und Standard-Kennzahl eingeben.

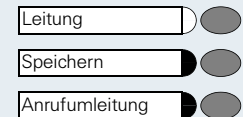

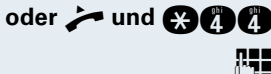

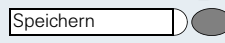

## <span id="page-34-0"></span>**Umleitung nutzen (HiPath 4000)**

Sie können zwei Umleitungsarten programmieren:

- "Feste Umleitung" und
- "Variable Umleitung"

Bei der festen Umleitung programmieren Sie ein Umleitungsziel, das solange gültig ist, bis Sie es ändern oder löschen. Sie können diese Umleitung ein- und ausschalten.

Bei der variablen Umleitung können Sie zwischen 6 unterschiedlichen Umleitungstypen wählen.

Mit dem Programmieren eines Umleitungsziels schalten Sie die Umleitung ein. Wird die Umleitung ausgeschaltet, so wird gleichzeitig das Umleitungsziel gelöscht.

### <span id="page-34-1"></span>**Umleitung über Kennzahlen**

<span id="page-34-2"></span>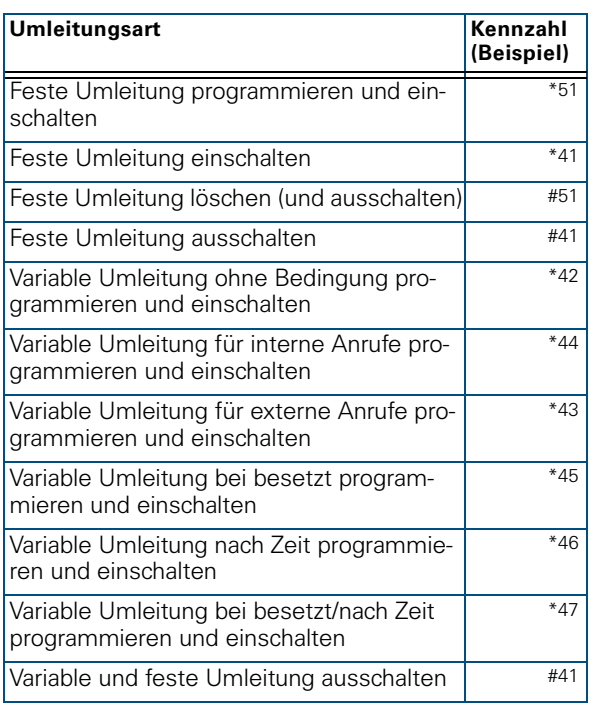

Folgende Umleitungen können Sie über Kennzahlen einrichten:

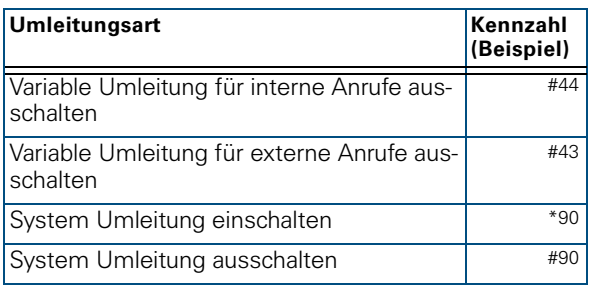

#### **Umleitung programmieren und einschalten**

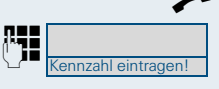

Hörer abheben.

**E Kennzahl z. B. \*51 eingeben (zuständiges Fachpersonal** Kennzahl z. B. \*51 eingeben (zuständiges Fachpersonal fragen). Sie hören den Wählton.

**FE** Rufnummer des Ziels eingeben.

G Abschlusszeichen eingeben. Sie hören einen Bestätigungston, die Umleitung ist eingeschaltet.

Hörer auflegen.

#### **Feste Umleitung einschalten**

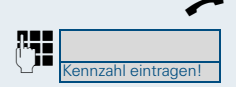

Hörer abheben.

**E Kennzahl z. B. \*41 eingeben (zuständiges Fachpersonal** Kennzahl z. B. \*41 eingeben (zuständiges Fachpersonal fragen).

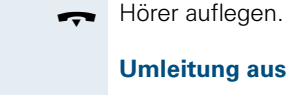

**Umleitung ausschalten**

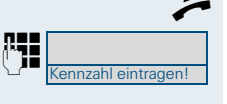

Hörer abheben.

E **Kennzahl z. B. #41 eingeben (zuständiges Fachpersonal** fragen).

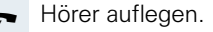

Anrufumleitung

Anrufumleitung

Anrufumleitung

### <span id="page-36-0"></span>**Umleitung über Anrufumleitungstaste**

Für alle Umleitungsarten (siehe Tabelle  $\rightarrow$  [Seite 35](#page-34-1)) können vom zuständigen Fachpersonal auch Anrufumleitungstasten eingerichtet werden. Beim Programmieren des Umleitungsziels geben Sie zusätzlich die Zielrufnummer ein.

#### **Umleitung programmieren und einschalten**

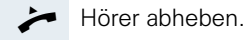

Taste der Umleitungsart drücken. Lampe leuchtet.

E Rufnummer des Ziels eingeben.

G Abschlusszeichen eingeben. Sie hören einen Bestätigungston, die Umleitung ist eingeschaltet.

Hörer auflegen.

#### **Feste Umleitung einschalten**

Hörer abheben.

Taste für feste Umleitung drücken. Lampe leuchtet.

Hörer auflegen.

#### **Umleitung ausschalten**

Taste drücken. Lampe erlischt.

## <span id="page-36-1"></span>**Verzögerte Anrufumleitung (HiPath 4000)**

Wird vom zuständigen Fachpersonal für die Anlage eingerichtet.

**Voraussetzung:** Zweitgespräch muss eingeschaltet sein  $\rightarrow$  [Seite 12.](#page-11-0)

Haben Sie für Ihr Telefon die "Anrufumleitung bei Besetzt/ nach Zeit" oder "Anrufumleitung nach Zeit" eingeschaltet (siehe Tabelle auf  $\rightarrow$  [Seite 35\)](#page-34-1), so erhalten Sie bei einem ankommenden Zweitgespräch automatisch einen Anklopfton. Sie haben damit die Gelegenheit, vor der Anrufumleitung dieses Gespräch anzunehmen (Sie warten z. B. dringend auf ein Gespräch).

**37**

Ein Anrufer erhält den Freiton und wird erst nach einer eingestellten Zeit auf einen anderen Anschluss umgeleitet.

## <span id="page-38-2"></span><span id="page-38-0"></span>**Anrufe für anderen Anschluss umleiten**

Sie können für einen anderen Telefon-, Fax- oder PC-Anschluss von Ihrem eigenen Telefon aus eine Umleitung speichern, einschalten, abfragen und ausschalten. Dazu müssen Sie die PIN des Anschlusses kennen oder die Berechtigung "Anrufumleitung für fremden Anschluss" besitzen.

**Voraussetzung:** an Ihrem Telefon ist die Taste "Speichern" eingerichtet.

### <span id="page-38-1"></span>**Ziel für anderes Telefon speichern/Umleitung einschalten**

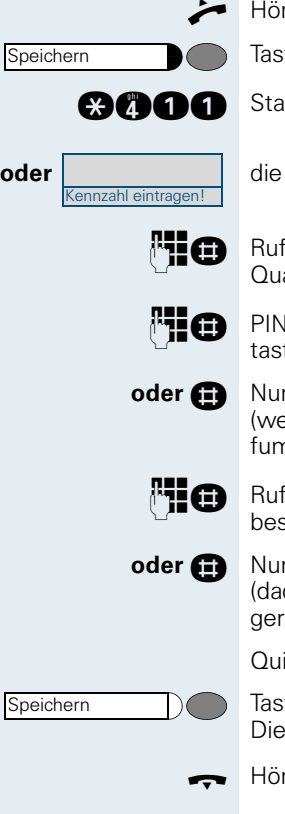

Hörer abheben.

Taste drücken.

**nana Standard- oder Euro-Kennzahl.** 

**oder** die bei Ihnen eingerichtete Kennzahl eingeben.

**EG** Rufnummer des anderen Telefons eingeben und mit Quadrattaste bestätigen.

> PIN des anderen Telefons eingeben und mit Quadrattaste bestätigen.

**oder G** Nur Quadrattaste drücken (wenn Ihr eigener Anschluss die Berechtigung "Anrufumleitung für fremden Anschluss" hat),

**HIG** Rufnummer des Ziels eingeben und mit Quadrattaste bestätigen.

**oder G** Nur Quadrattaste drücken (dadurch wird das Telefon, an dem Sie die Umleitung gerade speichern, das Ziel der Umleitung).

Quittungston abwarten.

Taste drücken. Lampe erlischt. Die Umleitung ist damit zugleich aktiv.

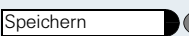

## <span id="page-39-0"></span>**Ziel für Fax, PC oder Besetztfall speichern/Umleitung einschalten**

Hörer abheben.

Taste drücken. Lampe leuchtet.

**FE Kennzahl für die gewünschte Umleitungsart eingeben.** Kennzahlen werden vom zuständigen Fachpersonal vergeben. In der Tabelle können Sie die für Sie gültigen Kennzahlen eintragen:

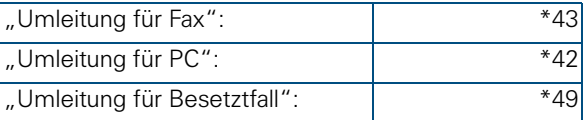

**FEG** Rufnummer des anderen Anschlusses eingeben und mit Quadrattaste bestätigen.

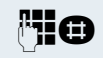

PIN des anderen Anschlusses eingeben und mit Quadrattaste bestätigen.

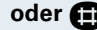

**oder <b>G** Nur Quadrattaste drücken (wenn Ihr eigener Anschluss die Berechtigung "Anrufumleitung für fremden Anschluss" hat),

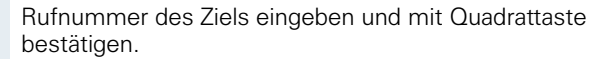

**oder <b>G** Nur Quadrattaste drücken (dadurch wird der Anschluss, an dem Sie die Umleitung gerade speichern, das Ziel der Umleitung).

Speichern

Taste drücken. Lampe erlischt. Die Umleitung ist damit zugleich aktiv.

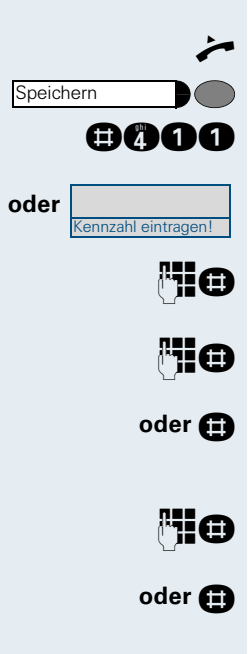

### <span id="page-40-0"></span>**Umleitung für anderes Telefon ausschalten**

Hörer abheben.

Taste drücken.

**nnnn** Standard- oder Euro-Kennzahl

**oder** die bei Ihnen eingerichtete Kennzahl eingeben.

**FEG** Rufnummer des anderen Telefons eingeben und mit Quadrattaste bestätigen.

**FEG** PIN des anderen Telefons eingeben und mit Quadrattaste bestätigen.

**oder G** Nur Quadrattaste drücken (wenn Ihr eigener Anschluss die Berechtigung "Anrufumleitung für fremden Anschluss" hat).

**FEG** Rufnummer des Ziels eingeben und mit Quadrattaste bestätigen.

**oder G** Nur Quadrattaste drücken (dadurch wird das Telefon, an dem Sie die Umleitung gerade speichern, das Ziel der Umleitung).

Quittungston abwarten.

Taste drücken. Lampe erlischt.

Speichern

<span id="page-41-1"></span><span id="page-41-0"></span>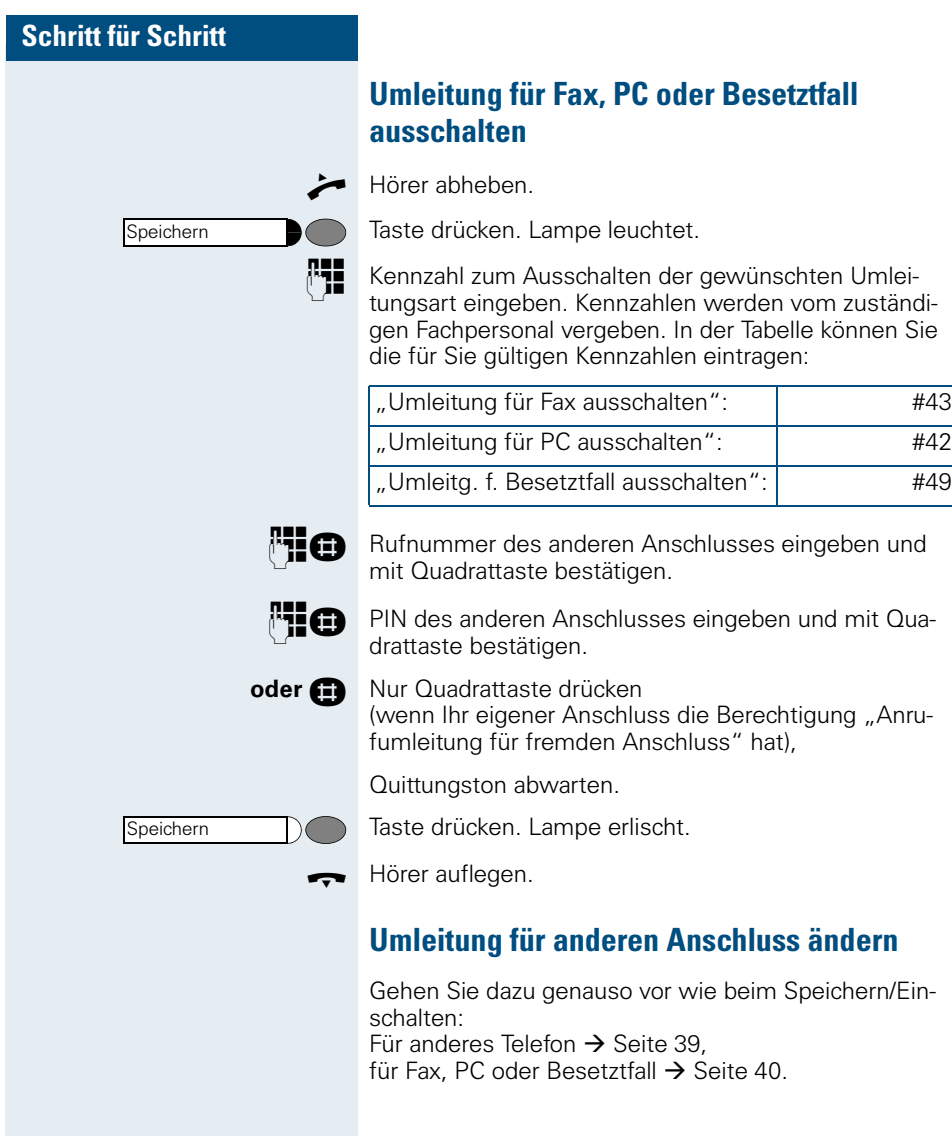

## <span id="page-42-0"></span>**Anderes Telefon wie das eigene benutzen**

<span id="page-42-2"></span>Sie können sich an einem anderen Telefon der HiPath 4000-Anlage mit einer persönlichen Identifikationsnummer (PIN) identifizieren (auch an Telefonen untereinander vernetzter HiPath 4000-Anlagen, z. B. an anderen Firmenstandorten). Anschließend können Sie an dem anderen Telefon

- mit Kostenstellenzuordnung telefonieren,
- Ihre individuellen Kurzwahlnummern nutzen.

Darüber hinaus können Sie Anrufe für Sie zum anderen Telefon Ihres Aufenthaltortes umleiten (Umleitung "nachziehen").

## <span id="page-42-1"></span>**Sich an einem anderen Telefon identifizieren**

**Voraussetzung:** Sie haben von Ihrem zuständigen Fachpersonal eine PIN erhalten. Innerhalb des Bereichs Ihrer eigenen HiPath 4000-Anlage benötigen Sie eine interne PIN. Für andere HiPath 4000-Anlagen im Netzverbund benötigen Sie eine netzweite PIN.

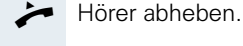

**CHO** Standard-Kennzahl (für PIN 1)

**oder** | Kennzahl für weitere PIN eingeben, z. B. \*52 für PIN 2 oder \*55 für PIN 5.

#### **PIN innerhalb des Bereichs der eigenen HiPath 4000-Anlage eingeben:**

Interne PIN eingeben.

#### **oder PIN im Bereich der eigenen oder einer anderen HiPath 4000-Anlage im Netzverbund eingeben:**

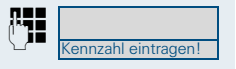

Kennzahl eintragen!

E 2-stellige Knotenkennzahl der eigenen HiPath 4000-Anlage eingeben (zuständiges Fachpersonal fragen).

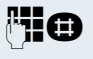

**Eigene Rufnummer eingeben und Quadrattaste drü**cken.

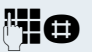

Netzweite PIN eingeben und Quadrattaste drücken.

<span id="page-43-1"></span><span id="page-43-0"></span>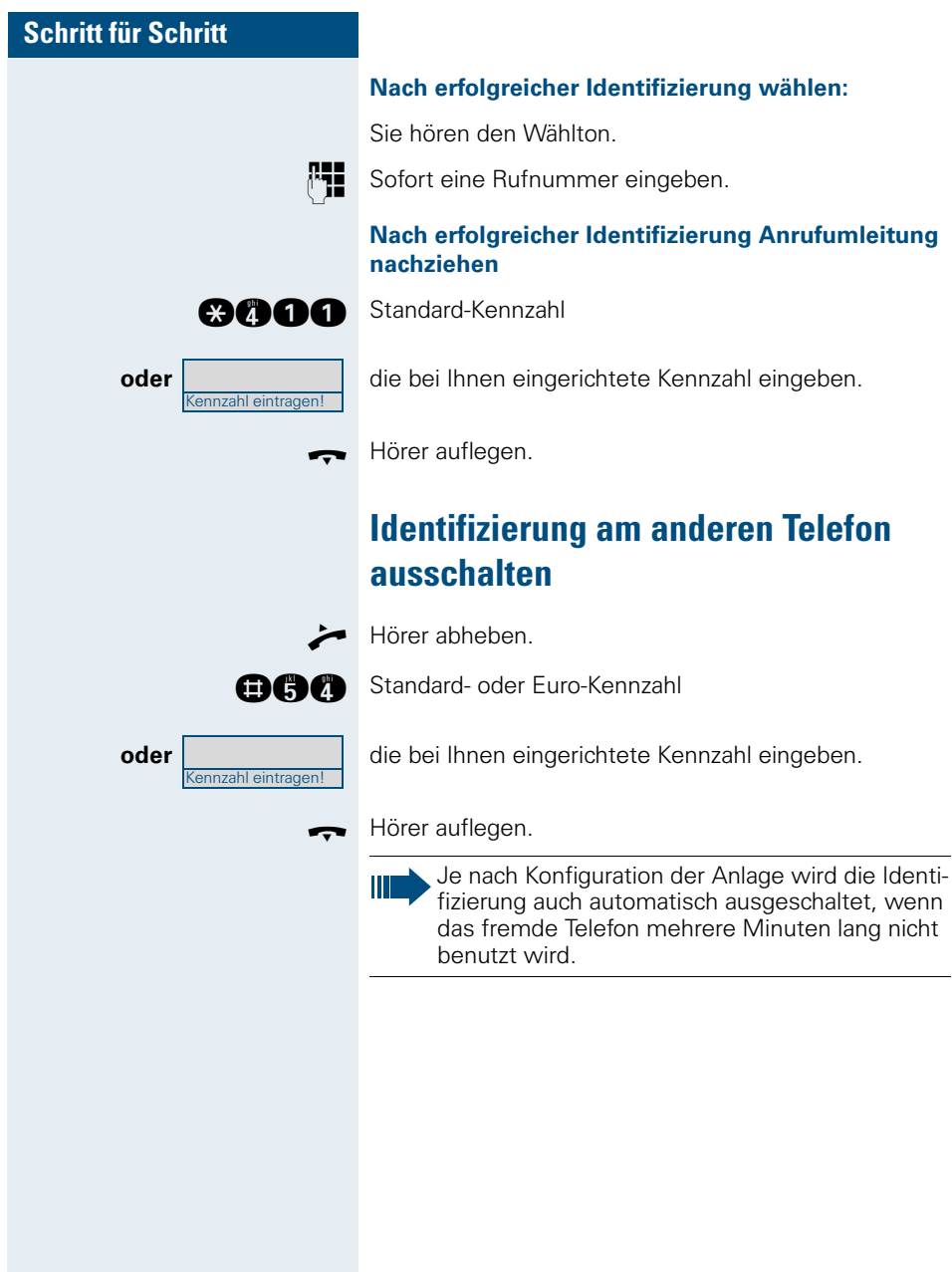

## <span id="page-44-5"></span><span id="page-44-0"></span>**Mit dem Telefon umziehen**

Erkundigen Sie sich bei Ihrem zuständigen Fachpersonal, ob dies an Ihrer Anlage möglich ist!

Nach **Absprache mit dem zuständigen Fachpersonal** können Sie Ihr Telefon am bisherigen Anschluss abmelden und am neuen Anschluss wieder anmelden. Einstellungen an Ihrem Telefon (programmierte Tasten) bleiben dann erhalten.

## <span id="page-44-3"></span><span id="page-44-1"></span>**Telefon am bisherigen Anschluss abmelden**

E Abmeldekennzahl eingeben. Erfragen Sie diese Kenn-

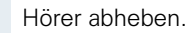

**Inzahl eintragen!** 

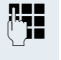

PIN eingeben.

Hörer auflegen.

<span id="page-44-4"></span>Telefonstecker aus der Anschlussdose ziehen.

zahl ggf. beim zuständigen Fachpersonal.

## <span id="page-44-2"></span>**Telefon am Umzugsziel anmelden**

E Anmeldekennzahl eingeben. Erfragen Sie diese Kenn-

Telefonstecker in die Anschlussdose stecken.

zahl ggf. beim zuständigen Fachpersonal.

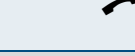

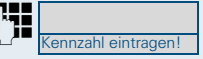

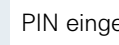

PIN eingeben.

Hörer abheben.

## <span id="page-45-0"></span>**HiPath 4000 als Hausrufanlage**

Sie können einen internen Teilnehmer an der HiPath 4000 über den Lautsprecher seines Telefons direkt ansprechen, um eine Verbindung aufzubauen. Direktansprechen können Sie auch aus einer Rückfrage einleiten. Folgende Funktionen sind bei diesem Telefon möglich:

- Anlagenweites Direktansprechen
- Direktansprechen in einer Gruppe
- Durchsage an alle Mitglieder einer Leitungsgruppe

Sie können das Direktansprechen oder die Durchsage abbrechen, indem Sie den Hörer auflegen bzw. die Leitungstaste drücken oder während einer Rückfrage das gehaltene Gespräch wieder aufnehmen.

Für alle Funktionen ist darauf zu achten, dass der **Ansprechschutz** der betroffenen Telefone **ausgeschaltet** ist. Beim optiPoint 500 entry wird der Ansprechschutz über eine vom zuständigen Fachpersonal **eingerichtete Taste** ausgeschaltet.

Wird ein Teilnehmer direkt angesprochen, dessen Ansprechschutz eingeschaltet ist, so wird das Direktansprechen ignoriert und es erfolgt ein normaler Anruf.

## <span id="page-46-0"></span>**Anlagenweites Direktansprechen**

Sie können von Ihrem Telefon einen beliebigen internen Teilnehmer direkt ansprechen, dessen Telefon über eine Freisprechfunktion oder einen Lautsprecher verfügt.

Ein Zielteilnehmer wird über seine interne Rufnummer angesprochen.

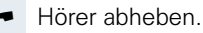

Anlagen-Kennzahl für "Direktansprechen" und

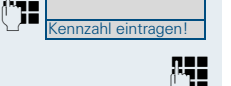

die interne Rufnummer des Teilnehmers eingeben.

Taste für "Direktansprechen" drücken (muss eingerichtet sein)

#### **und**

**oder**

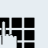

**FE Interne Rufnummer des Teilnehmers eingeben.** 

Es wird sofort eine Verbindung zum Lautsprecher des Ziels aufgebaut, wenn

- nicht besetzt ist
- der Hörer nicht abgehoben ist
- und der Ansprechschutz nicht eingeschaltet ist

Der Rufende erhält einen Bestätigungston, wenn die Verbindung aufgebaut ist und gesprochen werden kann.

Der Angesprochene kann die Verbindung aufnehmen, indem er den Hörer abnimmt.

Wenn der Angesprochene die Lautsprechertaste oder die Leitungstaste (wenn eingerichtet) drückt, wird die Verbindung abgebrochen.

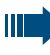

Die Anzahl der möglichen Anrufe mit Direktansprechen entspricht der Anzahl von möglichen normalen Verbindungen.

## <span id="page-47-0"></span>**Direktansprechen in einer Gruppe**

Der Aufbau einer normalen Verbindung innerhalb einer Gruppe oder im Team (mit Team-Ruf = Kurzwahlnummer für Teammitglieder 0-9 oder 00-99) kann auch durch Direktansprechen erfolgen. Dabei wird Direktansprechen von einem Gruppentelefon eingeleitet.

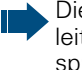

Die Funktion Direktansprechen in der Gruppe ist leitungsunabhängig – jeder kann jeden direktansprechen.

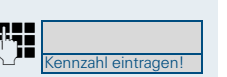

Hörer abheben.

Anlagen-Kennzahl für "Direktansprechen in der Gruppe" und

die Kurzwahl für das entsprechende Gruppenmitglied eingeben.

**oder**  $\bigcap$ 

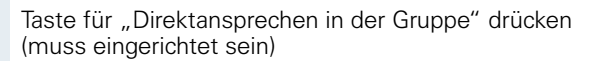

#### **und**

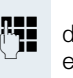

die Kurzwahl für das entsprechende Gruppenmitglied eingeben.

Es wird sofort eine Verbindung zum Lautsprecher des Ziels aufgebaut, wenn

- nicht besetzt ist
- der Hörer nicht abgehoben ist
- und der Anrufschutz nicht eingeschaltet ist

Der Angesprochene nimmt den Direktruf entgegen, indem er den Hörer abhebt.

Wenn der Angesprochene die Lautsprechertaste oder die Leitungstaste (wenn eingerichtet) drückt, wird die Verbindung abgebrochen.

## <span id="page-48-0"></span>**Durchsage (Rundruf) an alle Mitglieder einer Leitungsgruppe**

Mit dieser Funktion können Sie eine Durchsage an alle Mitglieder (10 bis 40) einer Leitungsgruppe gleichzeitig absetzen.

Nachdem Sie den Gruppenruf abgesetzt haben, erhalten Sie einen Bestätigungston, wenn Sie die Durchsage beginnen können.

Hörer abheben.

Anlagen-Kennzahl für "Durchsage" und

die interne Rufnummer eines Gruppenmitglieds eingeben.

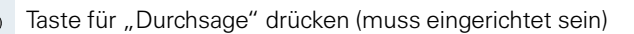

**EE** die interne Rufnummer eines Gruppenmitglieds eingeben.

Die Lautsprecher aller Gruppentelefone werden automatisch eingeschaltet und Sie erhalten einen Bestätigungston. Sie können die Durchsage beginnen.

Sie beenden die Durchsage, indem Sie den Hörer auflegen bzw. eine Leitungstaste drücken.

Hebt ein Gruppenmitglied den Hörer ab, so ist er mit Ihnen verbunden und die Durchsage ist beendet.

<span id="page-48-1"></span>Drückt ein Gruppenmitglied die Lautsprechertaste oder die betroffene Leitungstaste der Durchsage, so wird er von der Durchsage getrennt. Drückt das letzte verbleibende Mitglied der Gruppe die Lautsprecher- bzw. Leitungstaste, so wird die Durchsage beendet.

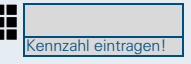

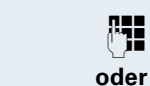

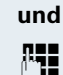

Anruf übernehmen

Anruf übernehmen

Anruf übernehmen

Trennen/Löschen

<span id="page-49-6"></span><span id="page-49-0"></span>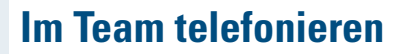

## <span id="page-49-3"></span><span id="page-49-1"></span>**Anrufe für Kollegin/Kollegen übernehmen**

Nimmt ein angerufener Team-Teilnehmer den Anruf nicht innerhalb von 15 Sekunden (anlagenabhängig) an, so hören die übrigen Teilnehmer einen Aufmerksamkeitsruf.

#### **Im Telefon-Ruhezustand:**

**und** Anruf übernehmen (V/CA) Hörer abheben **und** blinkende Taste drücken. Damit haben Sie das Gespräch übernommen.

**oder** Annuf übernehmen Freisprechen und Lauthören.

#### **Während eines Gesprächs:**

Blinkende Taste drücken. Der erste Teilnehmer wartet in der Leitung, während Sie mit dem zweiten verbunden sind.

#### **Zweites Gespräch beenden – zurück zum ersten:**

Taste drücken.

## <span id="page-49-5"></span><span id="page-49-4"></span><span id="page-49-2"></span>**Gespräch parken und wieder annehmen**

Sie können ein Gespräch innerhalb einer Anrufübernahmegruppe an einem Telefon parken und woanders wieder fortsetzen.

#### **Parken:**

Taste drücken. Taste blinkt an allen Telefonen der Anrufübernahmegruppe.

Hörer auflegen.

#### **Wieder annehmen:**

Parken

Parken

Blinkende Taste drücken. Gespräch fortsetzen.

## <span id="page-50-2"></span><span id="page-50-0"></span>**Anrufe im Sammelanschluss annehmen**

**Voraussetzung:** Im Team ist ein Sammelanschluss eingerichtet. Sie und alle Team-Teilnehmer sind auch über eine Sammelanschluss-Rufnummer erreichbar.

Ihr Telefon läutet.

Hörer abheben

## <span id="page-50-1"></span>**Aus Sammelanschluss herausschalten/wieder hineinschalten**

Sie können sich aus dem Sammelanschluss jederzeit herausschalten, z. B. wenn Sie den Arbeitsplatz verlassen. Bei Anwesenheit schalten Sie sich wieder hinein.

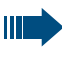

Über Ihre eigene Rufnummer bleiben Sie auch im herausgeschalteten Zustand erreichbar.

#### **Herausschalten:**

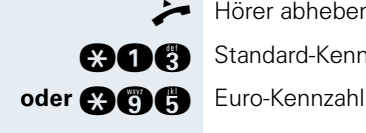

Kennzahl eintragen!

Hörer abheben.

**C3 GC** Standard-Kennzahl

**oder** die bei Ihnen eingerichtete Kennzahl eingeben.

Hörer auflegen.

#### **Wieder hineinschalten:**

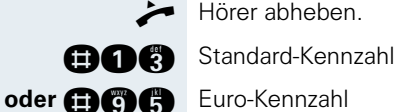

Kennzahl eintragen!

**oder** die bei Ihnen eingerichtete Kennzahl eingeben.

## <span id="page-51-0"></span>**Beschriftung und Dokumentation**

### <span id="page-51-4"></span><span id="page-51-1"></span>**Rufnummernschild anbringen**

Zu Ihrem optiPoint werden selbstklebende Rufnummernschilder mitgeliefert.

Rufnummernschild beschriften (Feuerwehr, Polizei, eigene Rufnummer), ablösen und nach Abheben des Hörers in die Vertiefung am Telefon kleben.

### <span id="page-51-3"></span><span id="page-51-2"></span>**Dokumentation**

Diese Bedienungsanleitung finden Sie auch im Internet im PDF-Format unter

#### <http://www.hipath.com>

und auf CD-ROM (zuständiges Fachpersonal fragen) im HTML- und PDF-Format.

Die CD-ROM oder ein Ausdruck dieser Bedienungsanleitung ist unter Angabe der Artikelnummer über Ihre Siemens-Vertriebsorganisation oder über folgende Internetadresse bestellbar.

<http://www.click4business-supplies.de>

Artikelnummer CD-ROM: P31003-H8400-B300-\*-6Z19 Artikelnummer dieser Bedienungsanleitung: A31003-H8400-B305-2-19

Zum Ansehen und Ausdrucken der Bedienungsanleitung im PDF-Format benötigen Sie einen Computer, auf dem das kostenlose Software-Produkt Acrobat Reader von Adobe installiert ist.

Zum Ansehen der Bedienungsanleitung im HTML-Format benötigen Sie einen Computer und einen WWW-Browser, z. B. Microsoft Internet Explorer.

## <span id="page-52-1"></span>**Ratgeber**

### <span id="page-52-7"></span><span id="page-52-2"></span><span id="page-52-0"></span>**Telefon pflegen**

- Pflegen Sie das Gerät mit einem feuchten Tuch oder einem Antistatiktuch. Kein trockenes Tuch verwenden!
- Reinigen Sie das Gerät bei starker Verschmutzung mit verdünntem, tensidhaltigen Neutralreiniger, z. B. Pril. Entfernen Sie den Reiniger anschließend restlos mit einem feuchten Tuch (nur Wasser).
- Verwenden Sie keine alkoholhaltigen oder kunststoffangreifenden Reinigungsmittel, auch kein Scheuerpulver!

## <span id="page-52-8"></span><span id="page-52-6"></span><span id="page-52-3"></span>**Funktionsstörungen beheben**

#### **Gedrückte Taste reagiert nicht:**

Überprüfen Sie, ob sich die Taste verklemmt hat.

#### **Telefon klingelt nicht bei Anruf:**

Überprüfen Sie, ob Sie Anrufschutz eingeschaltet haben  $\rightarrow$  [Seite 14](#page-13-1). Wenn ja, schalten Sie den Anrufschutz aus.

#### **Bei allen übrigen Störungen:**

Wenden Sie sich zuerst an das zuständige Fachpersonal. Bei nicht behebbaren Störungen muss der Kundendienst gerufen werden!

## <span id="page-52-5"></span><span id="page-52-4"></span>**Ansprechpartner bei Problemen**

Bei Störungen, die länger als beispielsweise 5 Minuten dauern, wenden Sie sich bitte an Ihr zuständiges Fachpersonal.

# <span id="page-53-0"></span>**Stichwortverzeichnis**

## **A**

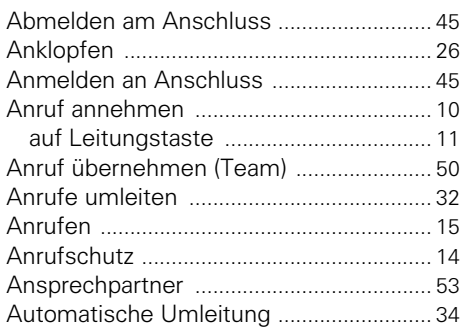

## **B**

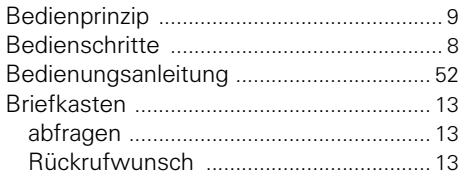

## **C**

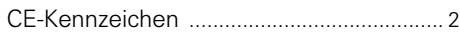

## **D**

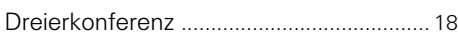

## **E**

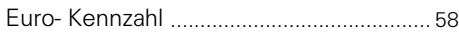

### **F**

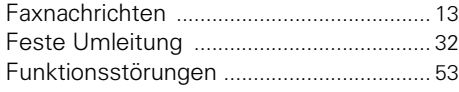

## **G**

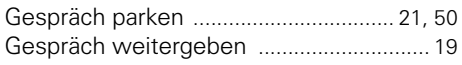

## **H**

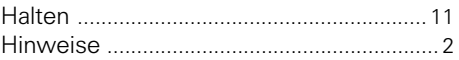

### **I**

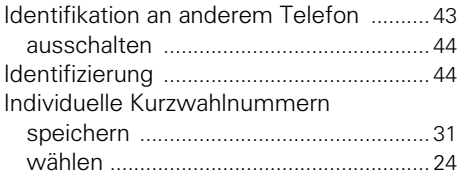

### **K**

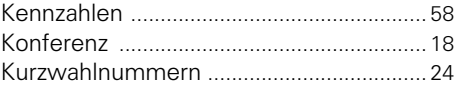

### **L**

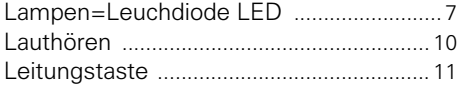

### **M**

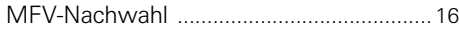

### **P**

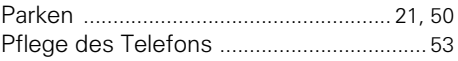

### **R**

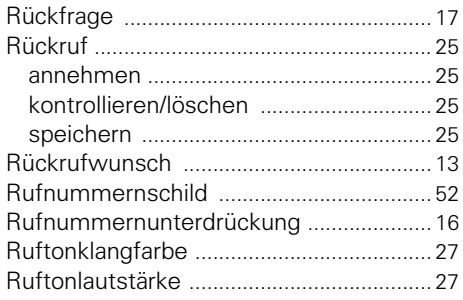

## **S**

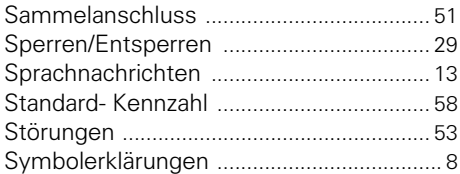

## **T**

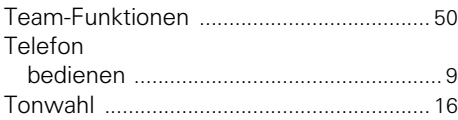

## **U**

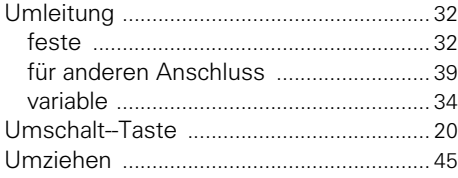

## **V**

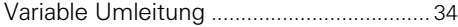

### **W**

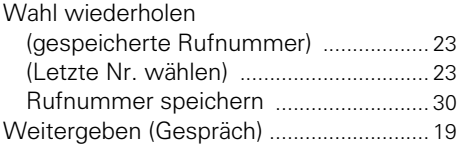

## **Z**

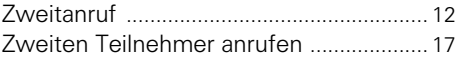

 $\mathsf{X}$ 

## <span id="page-55-0"></span>**Wichtige Funktionen auf einen Blick**

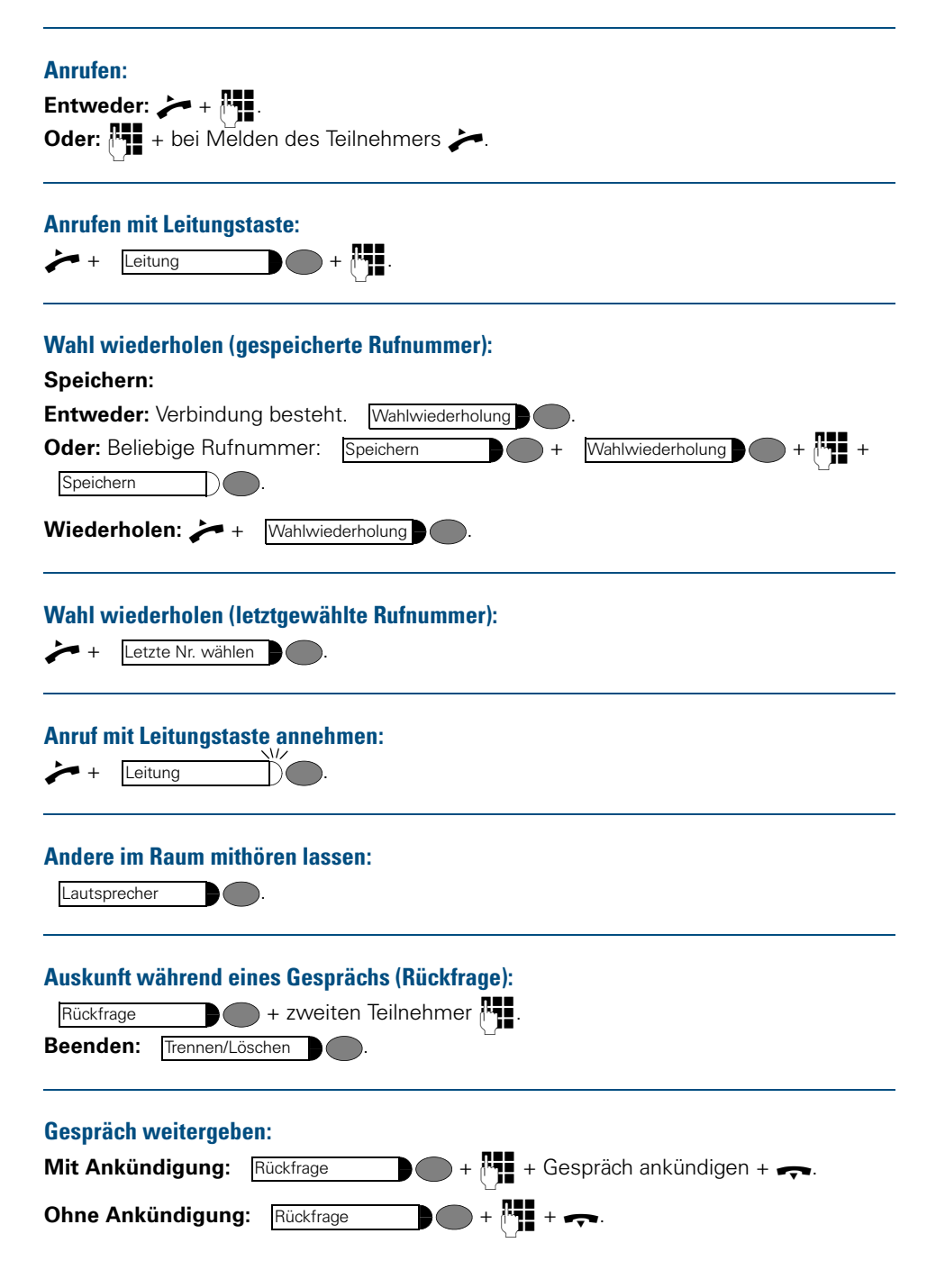

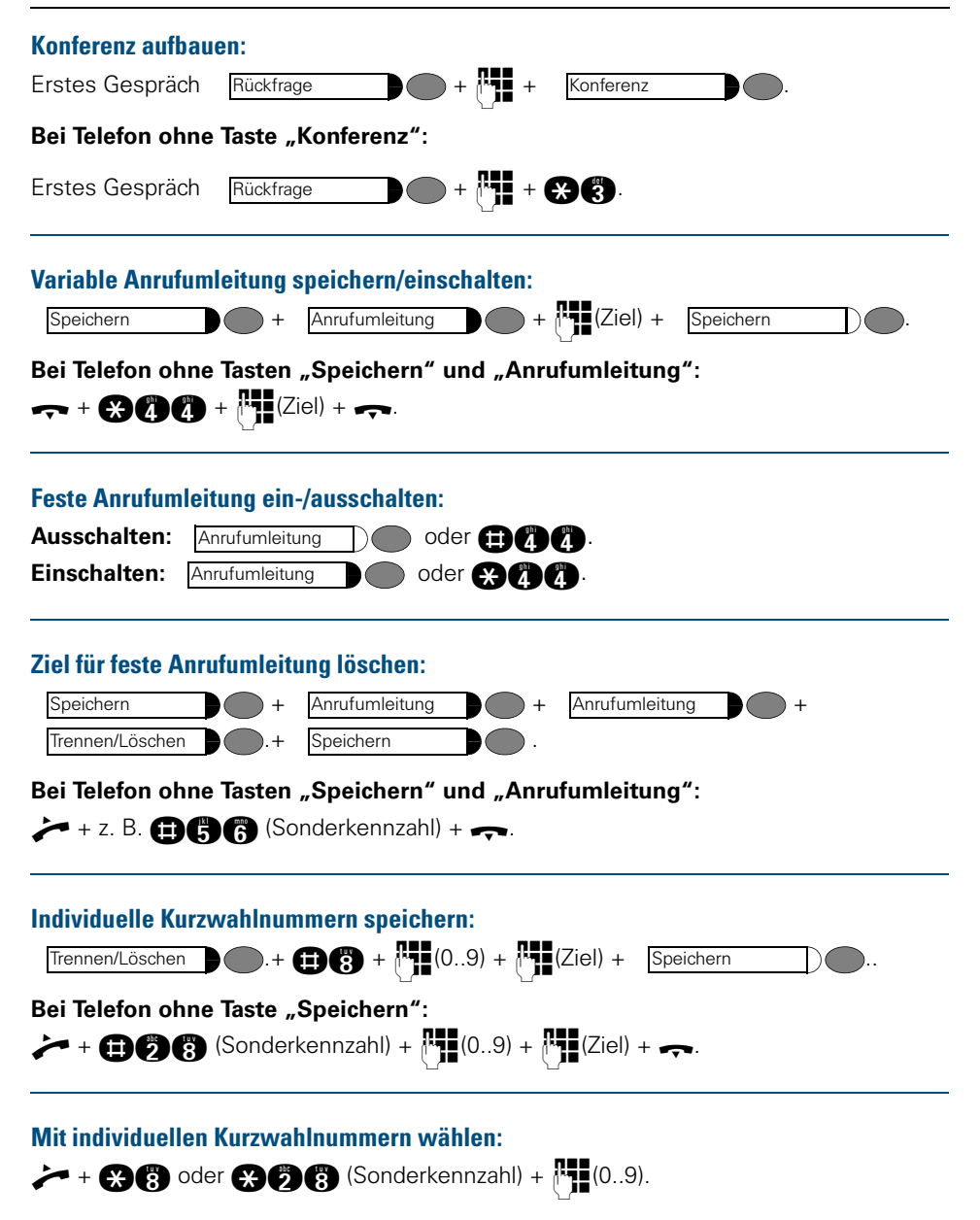

# <span id="page-57-2"></span><span id="page-57-0"></span>**Übersicht der Kennzahlen**

Zum Verwenden von Kennzahlen siehe  $\rightarrow$  [Seite 9](#page-8-6).

<span id="page-57-3"></span><span id="page-57-1"></span>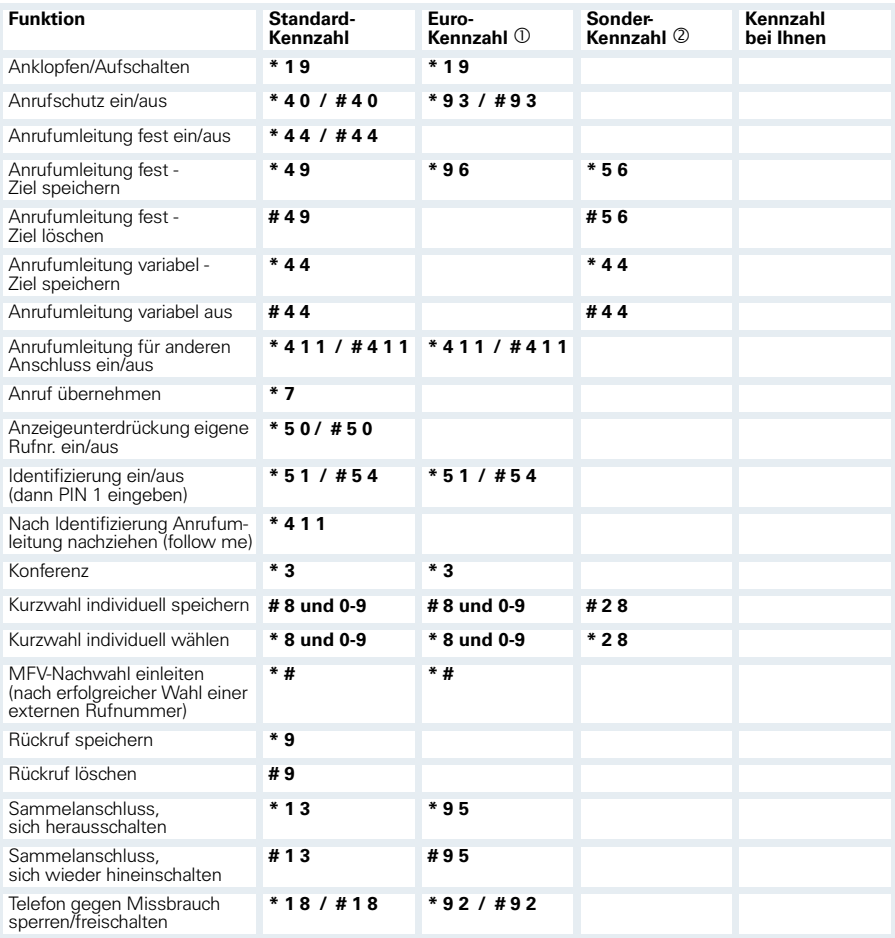

<sup>1</sup> Empfehlung

d für optiPoint 500 ohne Speichertaste

# -43\$643360+;7330%6380504<-

#### 1P A31003-H8400-B305-2-19

Die Informationen in diesem Dokument enthalten lediglich allgemeine Beschreibungen bzw. Leistungsmerkmale, welche im konkreten Anwendungsfall nicht immer in der beschriebenen Form zutreffen bzw. welche sich durch Weiterentwicklung der Produkte ändern können. Die gewünschten Leistungsmerkmale sind nur dann verbindlich, wenn sie bei Vertragsschluss ausdrücklich vereinbart werden.